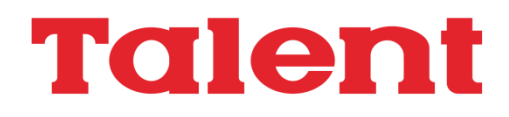

# **Unidad de Disco Flexible DPF 550-555-560 MSX Manual de uso**

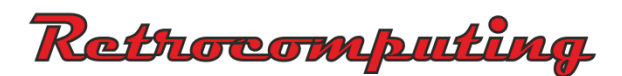

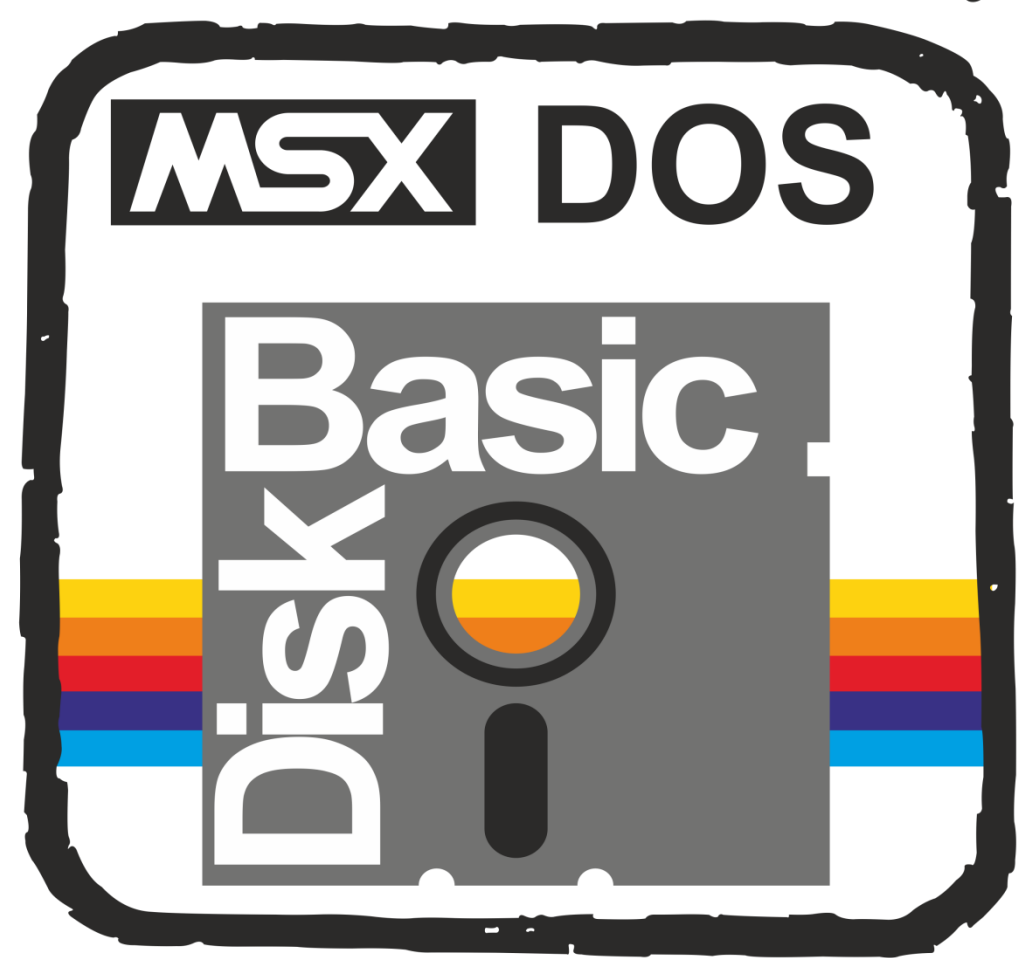

## **Talent**

## **UNIDAD DE DISCO FLEXIBLE DPF 550-555-560 MSX-MSX DOS - DISK BASIC**

**MANUAL DE USO** 

**TELEMATICA S.A.**

(c) 1986 Telemática S.A.

Chile 1347 - Tel. 37-0051 al 54 1098 Buenos Aires - Argentina ISBN 950-9688-04-3

Hecho el depósito que marca la ley 1 1 .723

Impreso en Argentina

Printed in Argentina

MSX - MSX-DOS son marcas registradas de Microsoft Corporation y ASCII Corporation.

Talent MSX-DOS es producido en la Argentina por Telemática S.A. bajo una licencia y puede utilizarse únicamente de acuerdo a los términos de dicha licencia. Este manual se reproduce con la autorización de Microsoft Corporation y ASCII Corporation.

## **PREFACIO**

Este manual de operación está pensado originalmente para ser utilizado como un manual de referencia para instalar, agregar o comprender mejor a su unidad de disco Talent MSX DPF-550/555/560. Este manual consiste de las siguientes tres partes:

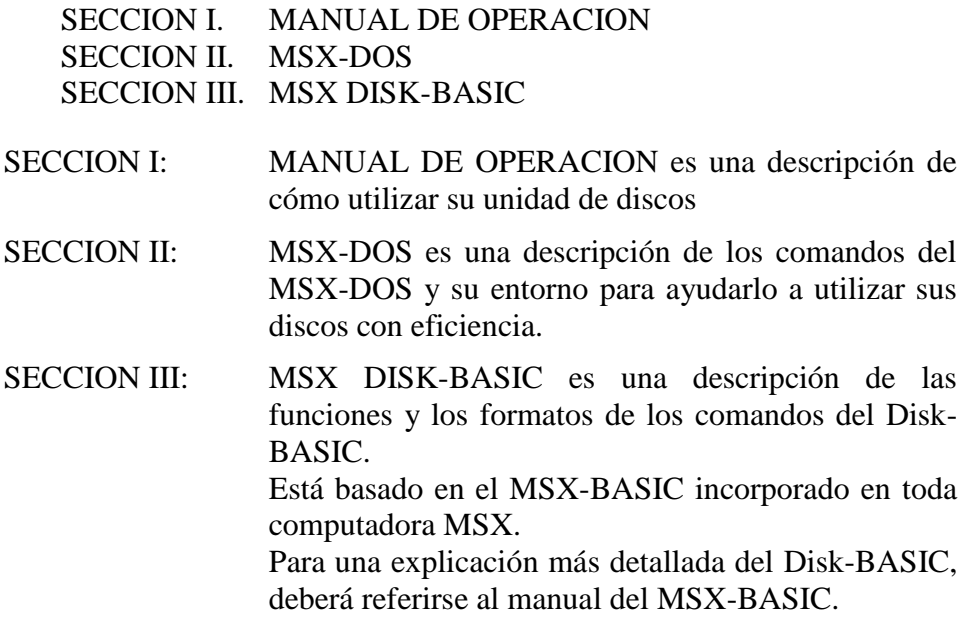

#### **Licencia Telemática S.A. de usuario final:**

El OTORGANTE concede al usuario final una licencia consistente en el derecho a utilizar el "software' 1 de acuerdo a los siguientes términos:

- 1. El usuario final sólo podrá emplear el "software" en un solo sistema de computadora en cada momento dado.
- 2. Se permite al usuario final la transferencia a terceros de esta licencia y del software siempre que:
	- (a) Dicho tercero se avenga a todos los términos del presente acuerdo
	- (b) El usuario final no retenga en su poder copia alguna del "software".

Telemática S.A. no asume ningún tipo de responsabilidad sobre el uso y aplicaciones de este "software", o por errores en este manual o en su "software". Puede existir, sin embargo, soporte adicional y/o garantías extras de parte de Microsoft Corporation o ASCII Corporation sobre este software. Telemática S.A. no tiene ninguna relación en ello, y no asume ninguna responsabilidad o garantía relacionada con lo antedicho.

Este manual está sujeto a cambios sin previo aviso y no constituye una obligación para Telemática S.A. informar sobre estos cambios.

Prohibida la reproducción, el almacenamiento en sistemas de recuperación y la transmisión, con cualquier forma a través de cualquier medio, fotocopia, electrónico, mecánico, registro u otro, de parte alguna de los documentos aquí incluidos sin la previa autorización escrita de Telemática S.A.

## **INDICE**

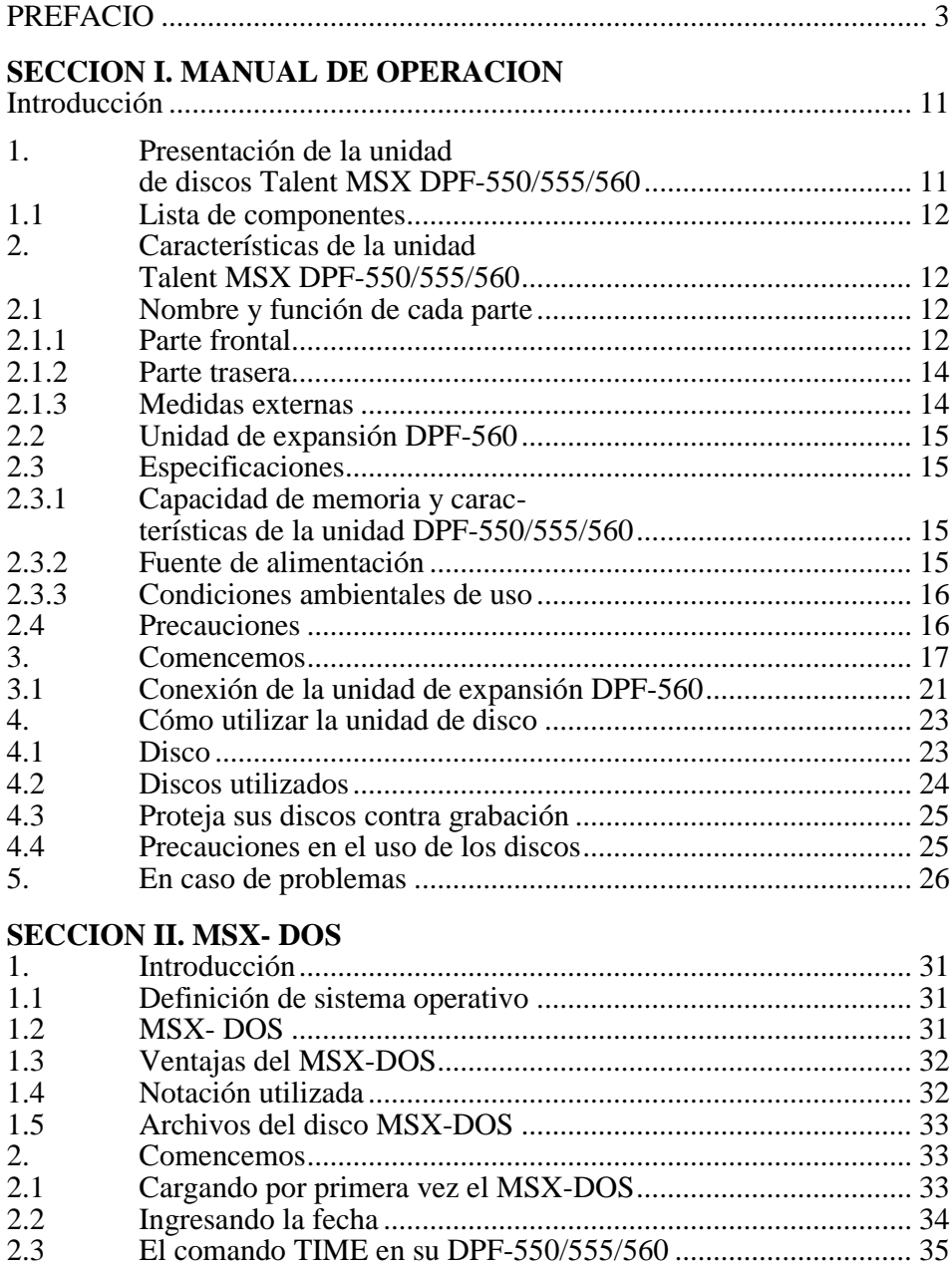

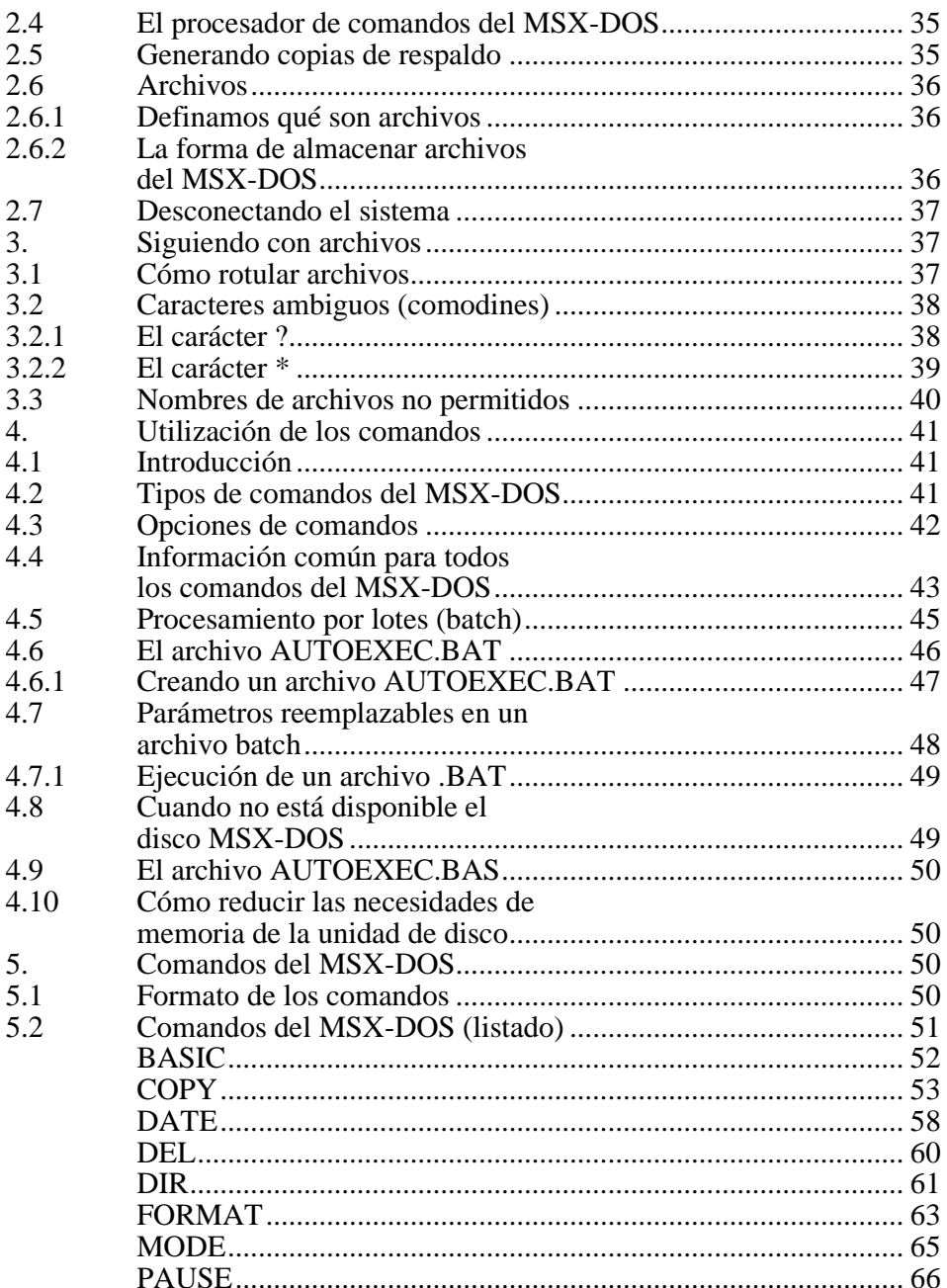

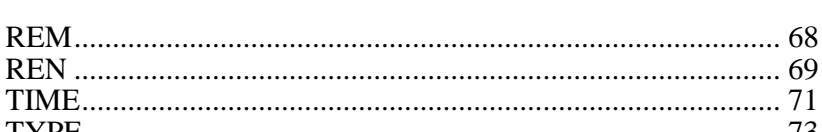

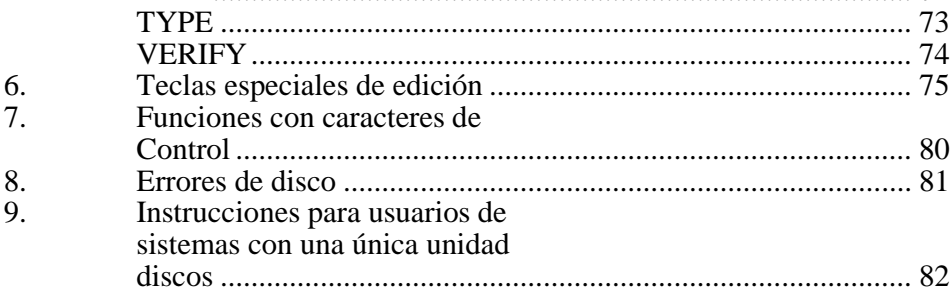

#### **SECCION III. MSX DISK BASIC**  $1.$

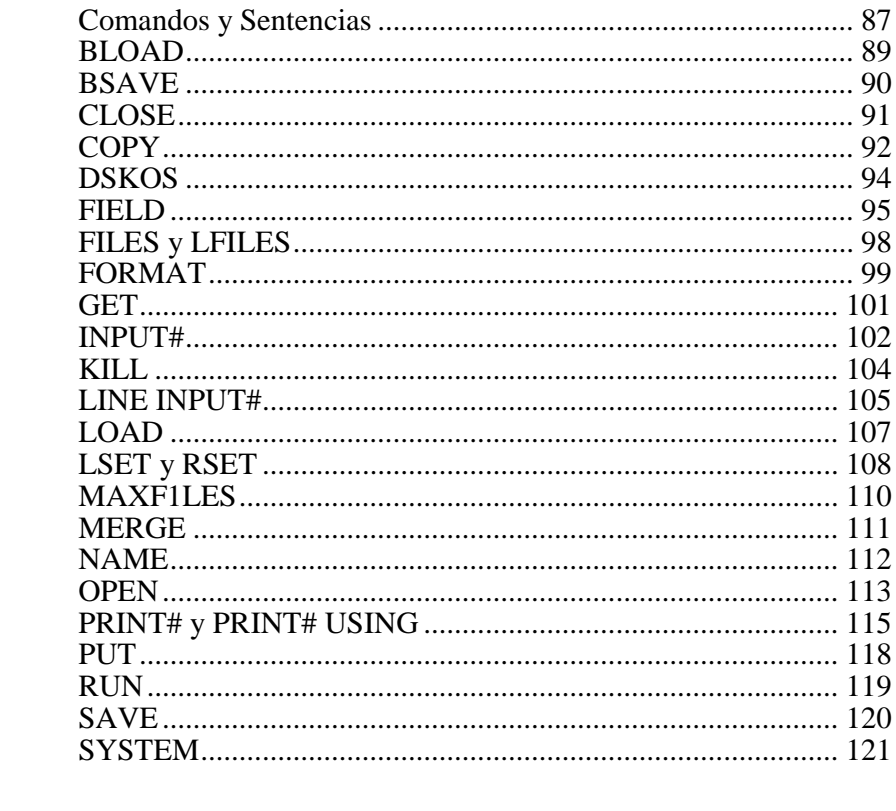

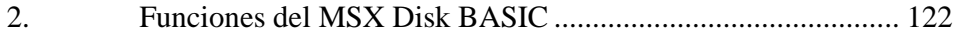

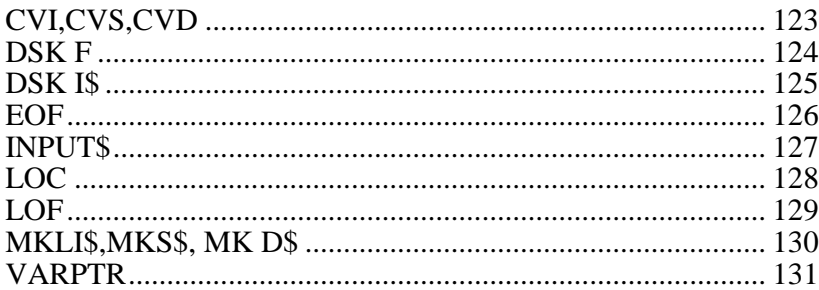

## **SECCION I MANUAL DE OPERACIÓN**

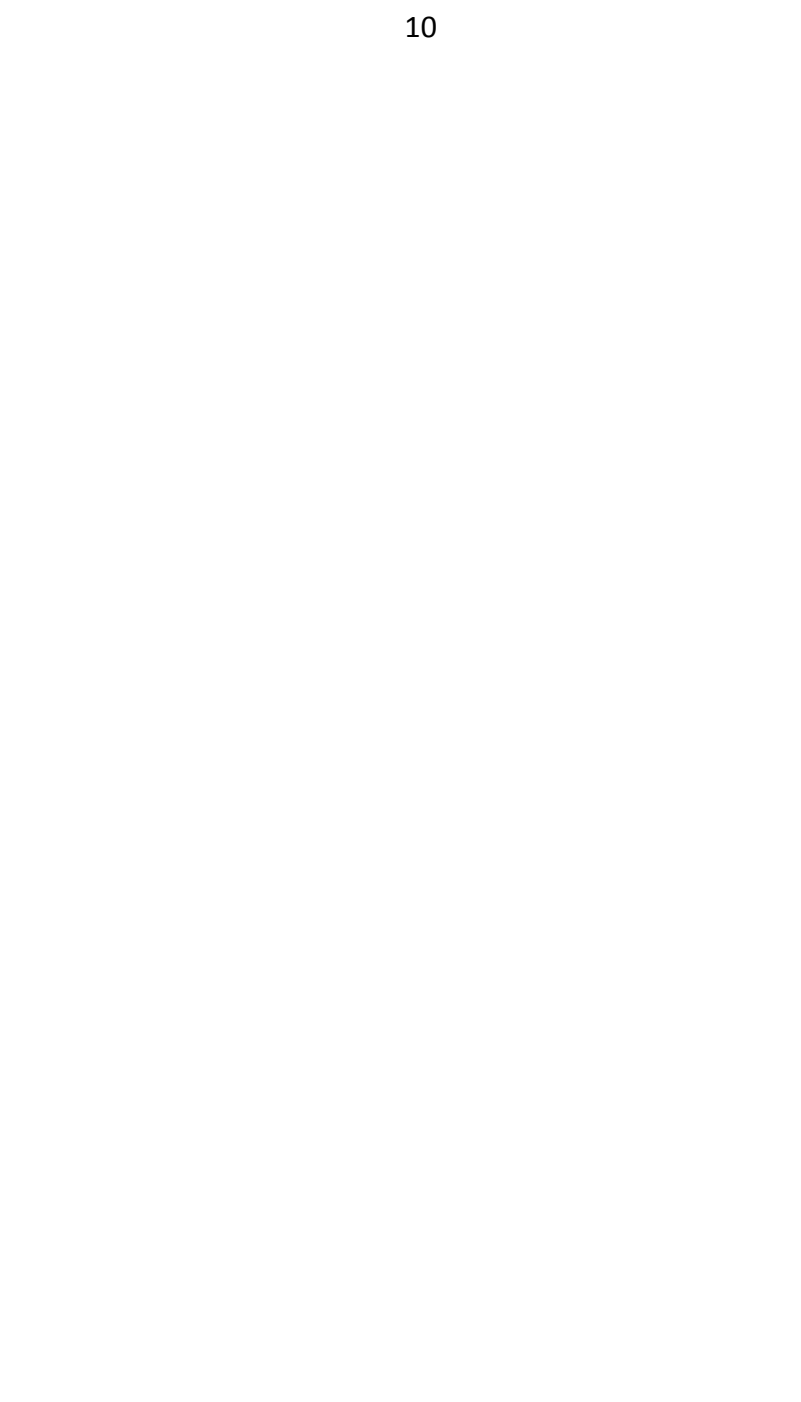

## **SECCION I MANUAL DE OPERACION**

#### **INTRODUCCION.**

Antes de comenzar a utilizar el equipo, lea cuidadosamente este manual de referencia para comprender y utilizar adecuadamente sus destacadas características.

Esta sección explica el uso correcto de la unidad de discos Talént MSX DPF-550/555/560, que se puede conectar a las computadoras MSX de cualquier marca, y también algunos puntos de cuidado que deben tenerse en cuenta en su utilización.

#### **1. Presentación de la unidad de discos \ Talent MSX DPF-550/555**

La unidad de discos Talent MSX DPF-550/555 es un dispositivo de memoria auxiliar, desarrollado para aprovechar la capacidad de las computadoras MSX de conectar dos unidades de disco simultáneamente. Esta unidad puede conectarse a cualquier computadora MSX y no necesita software adicional para utilizar el MSX DISK BASIC.

MSX- DOS se utiliza con modelos de computadoras con 64 kbytes de memoria RAM (como la Talent MSX DPC 200) y gracias a su compatibilidad con la IBM PC, los archivos pueden utilizarse en una MSX y transferirse a una PC, y viceversa. Asimismo, MSX-DOS es compatible funcionalmente con el sistema operativo CP/M (los archivos ejecutables pueden utilizarse en MSX-DOS, previa conversión de formato de grabación), lo que significa que puede utilizar el software existente para CP/M.

La capacidad de memoria de datos de cada disco es de 500 kbytes (sin formatear). Ud. podrá acceder a la biblioteca de software disponible en disco o escribir programas y almacenarlos junto con los datos. Se puede, asimismo, usar programas utilitarios en MSX-DOS, MSX DISK BASIC y CP/M.

#### **1.1 Lista de componentes.**

Su unidad de discos Talent MSX DPF-550/555/560 viene envasada en una caja con material protector. Guárdela para poder trasladarla con posterioridad.

Esta es la lista de componentes que debe traer la caja:

- 1. La unidad de disco Talent MSX DPF-550/555
- 2. Este manual (Manual del usuario).
- 3. Disco del sistema operativo MSX-DOS.
- **2. Características de la unidad Talent MSX DPF-550/555**
- **2.1 Nombre y función de cada parte.**
- **2.1.1 Parte frontal**

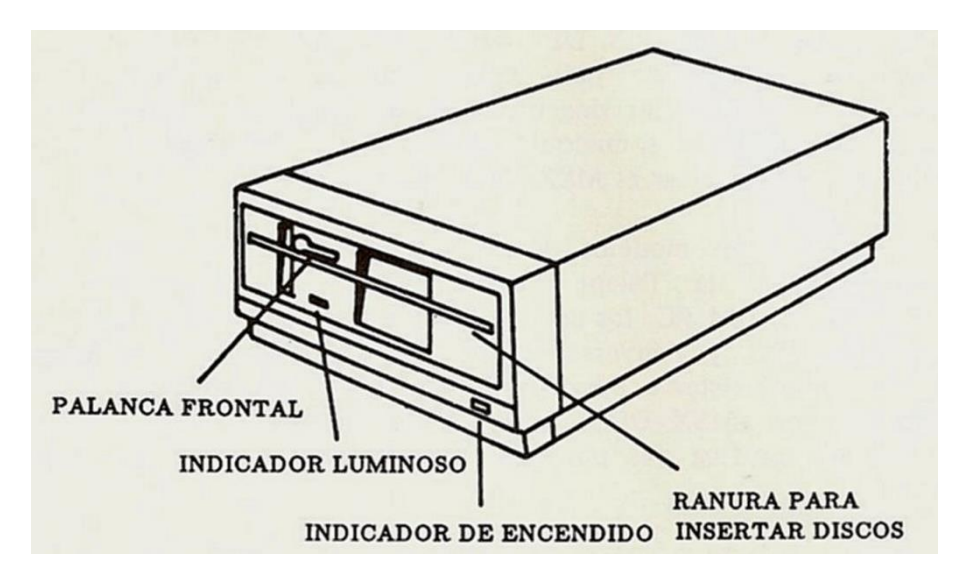

(1) Interruptor e indicador luminoso de encendido, (fig.l y fig 3)

Cuando el interruptor está conectado (ON), se suministra corriente a la unidad, y para señalarlo se enciende el indicador de encendido.

Cuando el interruptor está desconectado (OFF), la unidad está apagada y el indicador luminoso también.

(2) Palanca frontal

Cuando Ud. desembala la unidad, verá que contiene un cartón similar a un disco para proteger el cabezal de la misma. Este cartón no debe utilizarse más que para protección, pero guárdelo para utilizarlo si desea transportar la unidad de discos.

Cuando se inserta un disco, levante la palanca frontal para permitir el ingreso del disco y luego bájela para sujetarlo. Para sacar el disco de la unidad, levante la palanca hacia la izquierda y retírelo.

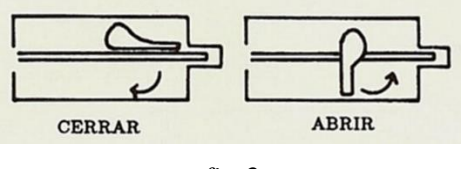

*fig.2*

(3) Indicador luminoso de Unidad en Uso

Cuando se utiliza una unidad de discos, la computadora asume que se encuentra disponible únicamente el disco A, y si se utilizan dos, supone que están disponibles los discos A y B. La unidad conectada directamente a la computadora es la "A\* y la otra es la "B". Cuando un programa selecciona una unidad, se enciende el indicador luminoso "IN USE" (unidad en uso).

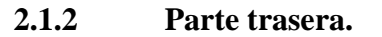

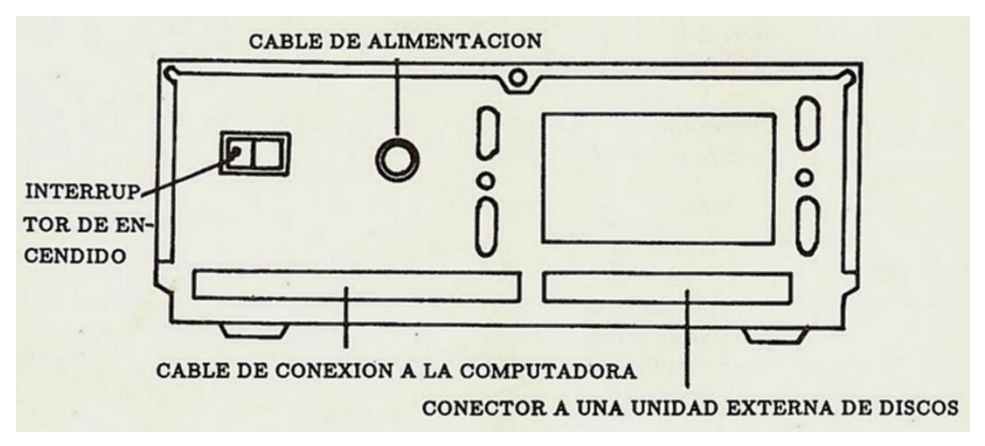

*fig.3*

Este es el lugar donde deberá conectar la segunda unidad de discos, utilizando el cable apropiado.

#### **2.1.2 Medidas externas.**

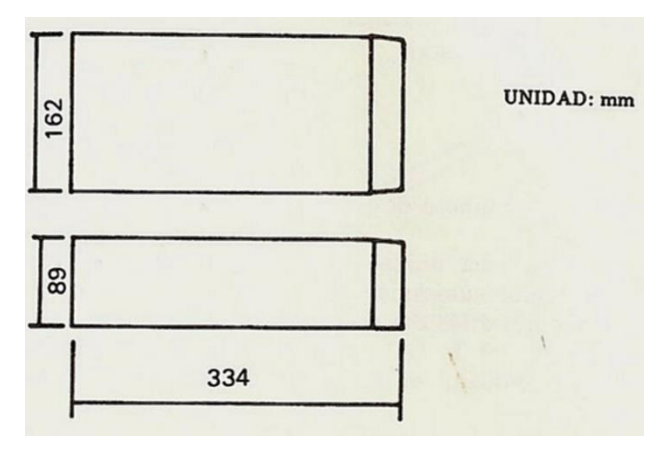

*fig.4*

#### **2.2 Unidad de expansión DPF-560**

Esta unidad está diseñada para ser usada como unidad de expansión de la unidad de disco DPF-550/555, o sea segunda unidad de disco en un sistema MSX.

Sus controles e indicadores son exactamente iguales en forma y función a los descriptos para la DPF-550/555.

Desde el punto de vista de operación, es necesario tener en cuenta que, al ser una unidad de expansión, no posee el software en ROM necesario para ejecutar el MSX-DOS o el Disk-BASIC, por lo que no puede ser utilizada como única unidad de discos en el sistema.

#### **2.3 Especificaciones**

#### **2.3.1 Capacidad de memoria y Características.**

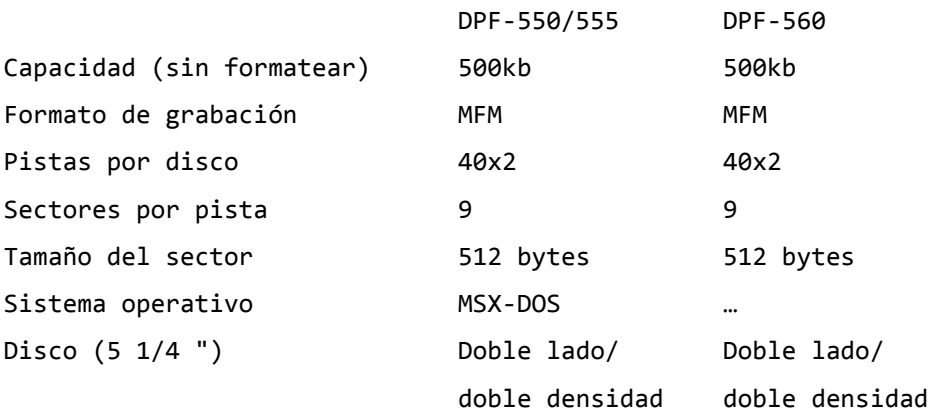

#### **2.3.2 Fuente de alimentación:**

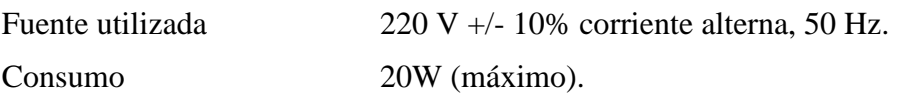

#### **2.3.3 Condiciones ambiente de uso**

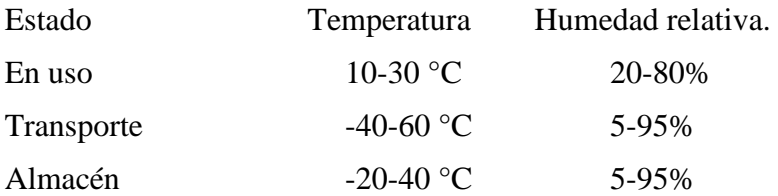

#### **2.4 Precauciones**

- (1) Cuando apague la unidad, espere por lo menos 10 segundos antes de reencenderla.
- (2) Utilíce siempre la alimentación especificada.
- (3) Instale la unidad donde haya buena ventilación y por lo menos a 10 cm de cualquier pared.
- (4) Cuando la transporte, asegúrese de colocar la protección de cabezal.
- (5) La suciedad o el humo de cigarrillos pueden dañar el cabezal de grabación y la superficie de los discos, por lo tanto mantenga los alrededores limpios.
- (6) No coloque objetos pesados sobre la unidad.
- (7) Evite el contacto de sustancias químicas y agua (o humedad) con la unidad de discos.
- (8) Cuando limpie la carcasa no deje que se escurra agua dentro de la unidad. No utilice detergentes volátiles para limpiarla.
- (9) Aleje los objetos magnéticos.

**3. Comencemos...** 

**Procedimiento a seguir para conectar la unidad de disco a su computadora.** 

#### **(1) Verifique su equipo.**

Desembale y verifique el contenido según la siguiente lista:

- a) Unidad de disco
- b) Manual del usuario
- c) Disco del sistema operativo MSX-DOS.

#### **(2) Equipo necesario.**

Para utilizar la unidad Talent MSX DPF-550/555 deberá tener lo siguiente:

- a) Computadora MSX (con 64 kbytes de memoria o más).
- b) Monitor o televisor.
- c) Disco (con el sistema operativo MSX-DOS o formateado).
- d) Alimentación (220V, C.A., 50 Hz).

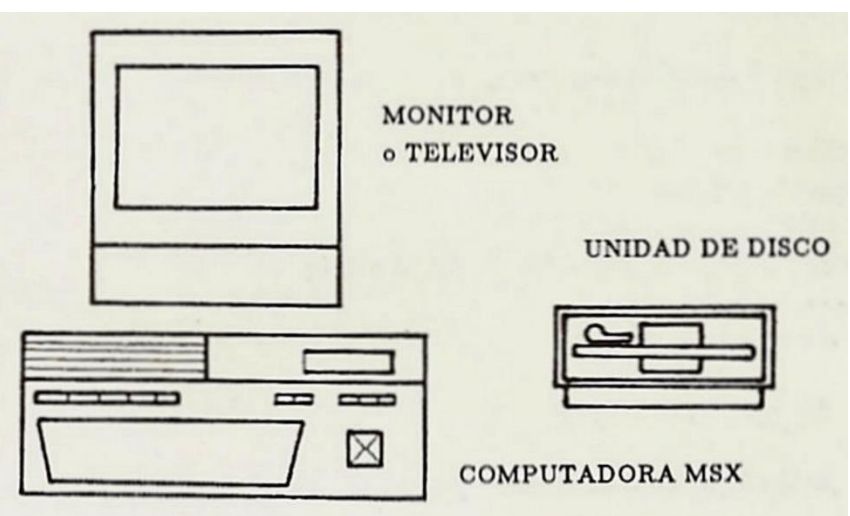

*fig.5*

#### **(3) Conexión de la computadora.**

Conecte la computadora y el monitor (o televisor) pero no los encienda. Para conectarla, vea el manual del usuario de la misma.

#### **(4) Conexión de la unidad de disco con la computadora MSX.**

Coloque la unidad de disco a una distancia de 10 a 30 cm a la derecha de la computadora. Coloque el cable de la unidad de manera que las guías del conector queden hacia arriba. Conecte el cable en el conector trasero de la computadora.

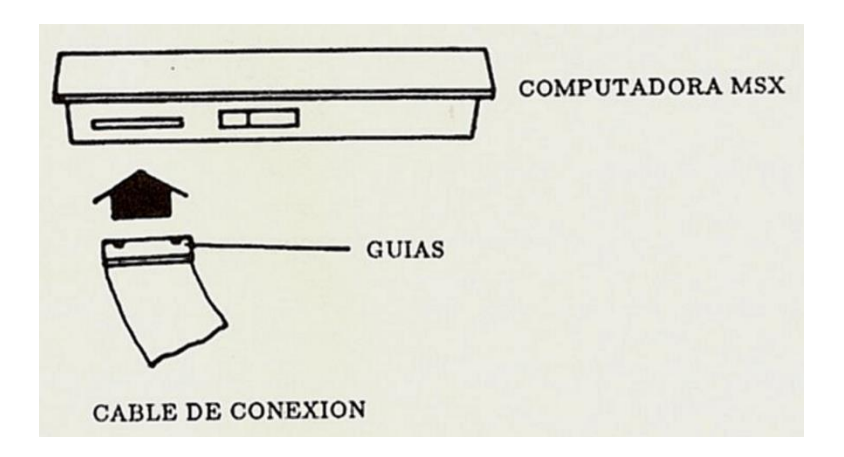

#### *fig.6*

#### **(5) Cierre las trabas**

Cierre las trabas del conector trasero de la computadora con cuidado.

#### **(6) Confirme la conexión.**

Verifique si la conexión es correcta. Tenga cuidado, ya que si se conecta incorrectamente, pueden existir varios problemas.

#### **(7) Conecte el cable a masa.**

Conecte el cable que sobresale del conector a algún conector que no utilice (RF, VIDEO o SOUND) o al terminal especial que poseen algunas computadoras.

#### **IMPORTANTE:**

SI NO REALIZA ESTA CONEXION, SE PUEDEN GENERAR GRAVES PROBLEMAS, LLEGANDO HASTA LA DESTRUCCION DE LA INFORMACION ALMACENADA EN LOS DISCOS.

#### **(8) Conecte la alimentación.**

Conecte el cable de alimentación en el tomacorriente de 220V, 50 Hz.

#### **(9) Reconfirme los puntos anteriores.**

Verifique que los pasos (1) a (8) se hayan hecho correctamente.

#### **(10) Accione el interruptor.**

Debe encender la unidad de discos antes que la computadora. O sea, la secuencia de encendido es la siguiente:

- a) Encienda el monitor
- b) Encienda la unidad de discos

#### **(11) Inserte un disco**

Inserte su disco en su unidad de discos con la etiqueta del mismo hacia arriba y la ventana de lectura hacia la ranura de inserción. Para ello, levante previamente la palanca frontal. Una vez insertado el disco, bájela.

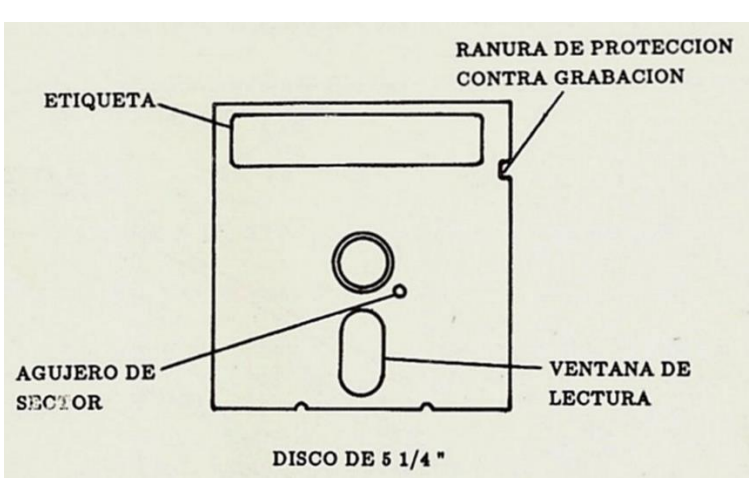

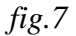

#### **(12) Encienda su computadora.**

Cuando encienda su computadora, la unidad de discos cargará automáticamente el sistema operativo MSX-DOS desde el disco.

#### **(13) Procedimiento de apagado.**

- a) Retire el disco.
- b) Apague la computadora.
- c) Apague el monitor.
- d) Apague la unidad de discos.
- e) Desconecte los cables de alimentación (220V).

#### **3.1 Conexión de la unidad de expansión DPF-560**

Comience con los pasos descriptos en el párrafo 3, desde (1) hasta (7).

#### **Proceda a continuación de la siguiente forma (ver figura).**

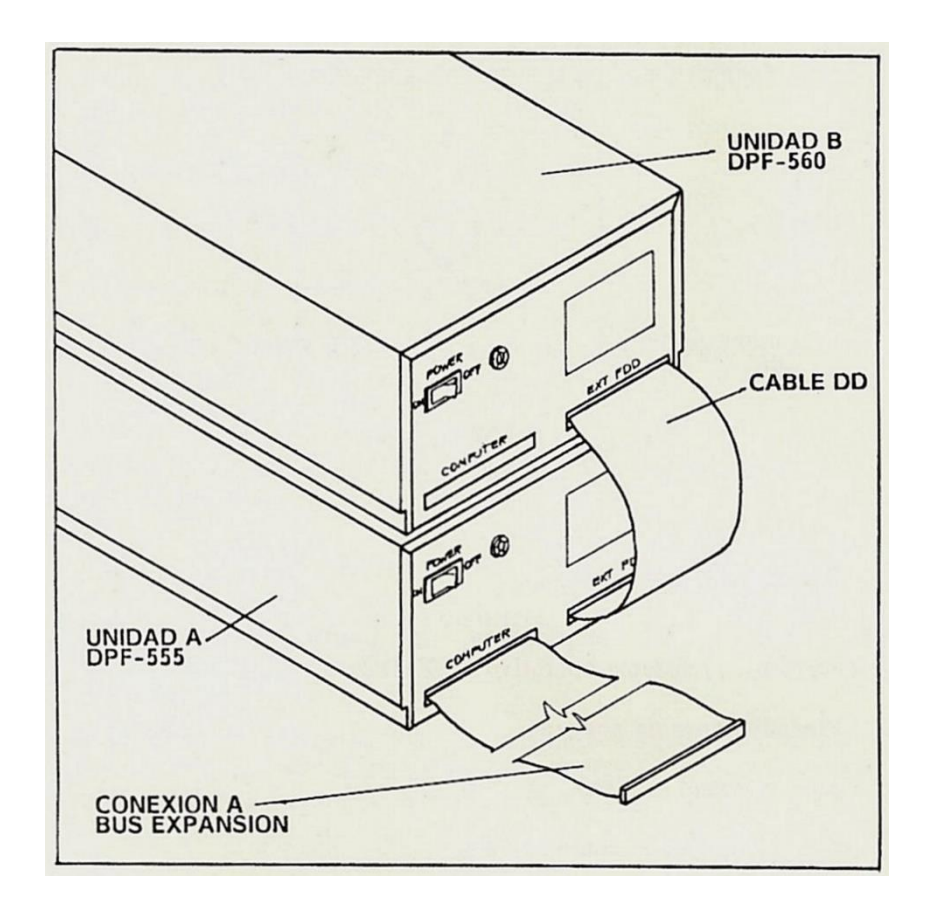

#### **(8) Instalación de la unidad**

Instale la unidad DPF-560 sobre la DPF-550/555

#### **(9) Instalación del cable DD.**

Instale el cable DD entre los conectores marcados EXT FDD de ambas unidades.

#### **(10) Conecte la alimentación.**

Conecte los cables de alimentación de ambas unidades de disco a un tomacorriente de 220V, 50 Hz.

#### **(11) Reconfirme ios pasos anteriores.**

Verifique que los pasos (1) a (10) se hayan hecho correctamente.

#### **(12) Accione los interruptores de encendido.**

Ambas unidades de disco deben ser encendidas antes que la computadora. O sea que la secuencia de encendido es la siguiente:

- a) Encienda el monitor/televisor.
- b) Encienda las unidades de disco.
- c) Encienda la computadora.

#### **(13) Inserte los discos.**

El sistema queda listo para operar.

#### **4. Cómo utilizar la unidad de disco.**

#### **4.1 Disco**

Dado que la unidad Talent MSX DPF-550/555/560 es de doble cara/doble densidad, los discos deben serlo también. Esto significa que deben utilizarse los discos especificados con las siglas "DS/DD" El tamaño utilizado es 5.25 pulgadas. El uso de discos de simple densidad no genera buenos resultados, por eso se recomienda el uso de discos standard.

El disco tiene una etiqueta en una de sus caras. La dirección en la que debe insertar el disco es con la etiqueta hacia arriba, como se muestra en el siguiente diagrama:

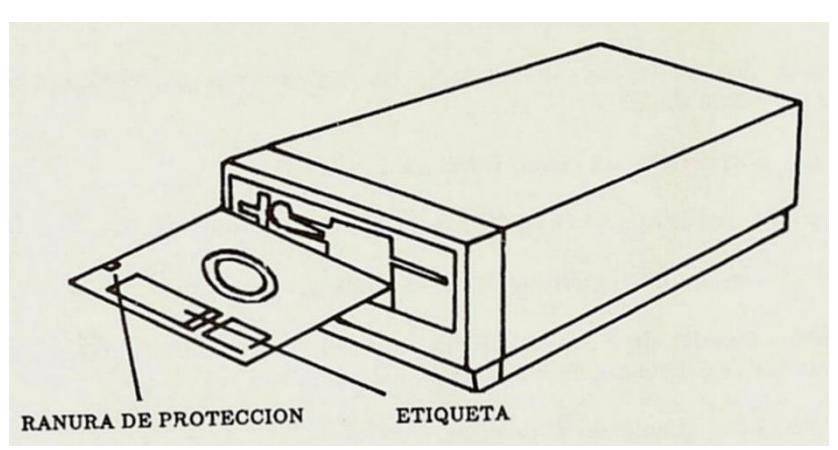

*fig.8*

#### **4.2 Discos utilizados.**

Los discos que se utilizan son doble cara/doble densidad, 48 TPI (Pistas por pulgada) o más.

**4.3 Proteja sus discos contra grabación.** 

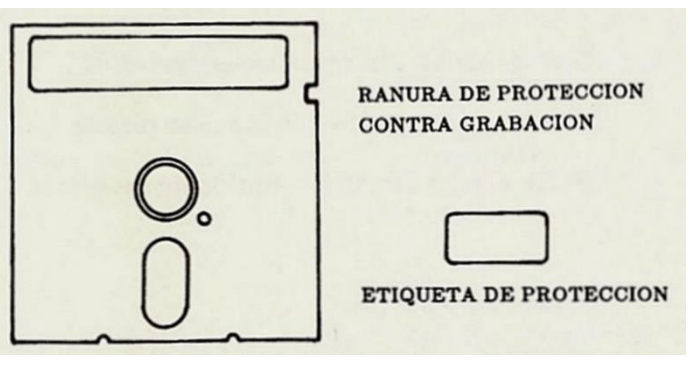

*fig.9*

Cuando se pega una etiqueta en la ranura de protección, no podrán grabarse datos en el disco.

#### **4.4 Precauciones en el uso de los discos.**

Recuerde las siguientes reglas cuando utilice discos:

- 1. No toque, raspe o ensucie la superficie de grabación (o sea, cualquier superficie expuesta del disco, en especial la ventana de grabación). Nunca gire los discos a mano.
- 2. No doble ni quiebre los discos.

.

- 3. Mantenga los discos alejados de campos magnéticos (motores, televisores, teléfonos, etc.) Los campos magnéticos fuertes pueden distorsionar los datos almacenados.
- 4. No escriba la etiqueta sobre el disco con lápiz o bolígrafo. Utilice marcadores de punta suave.
- 6. El rango de uso de los discos es de 4~50°C.
- 7. No exponga los discos a la luz solar directa.
- 8. Siempre tenga copias de respaldo de sus discos.

#### **5. En caso de problemas...**

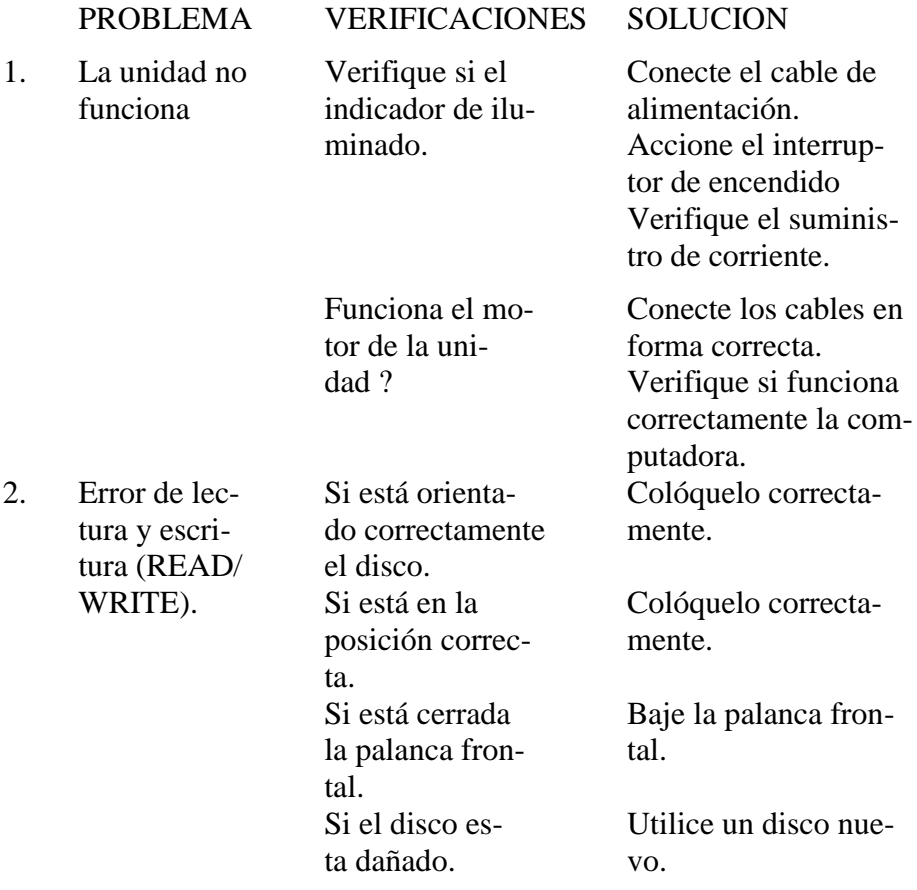

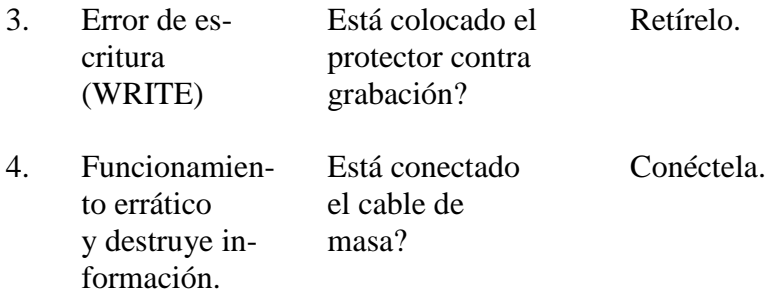

En caso de persistir los problemas, recurra a su distribuidor o al Servicio Técnico de Telemática S.A.

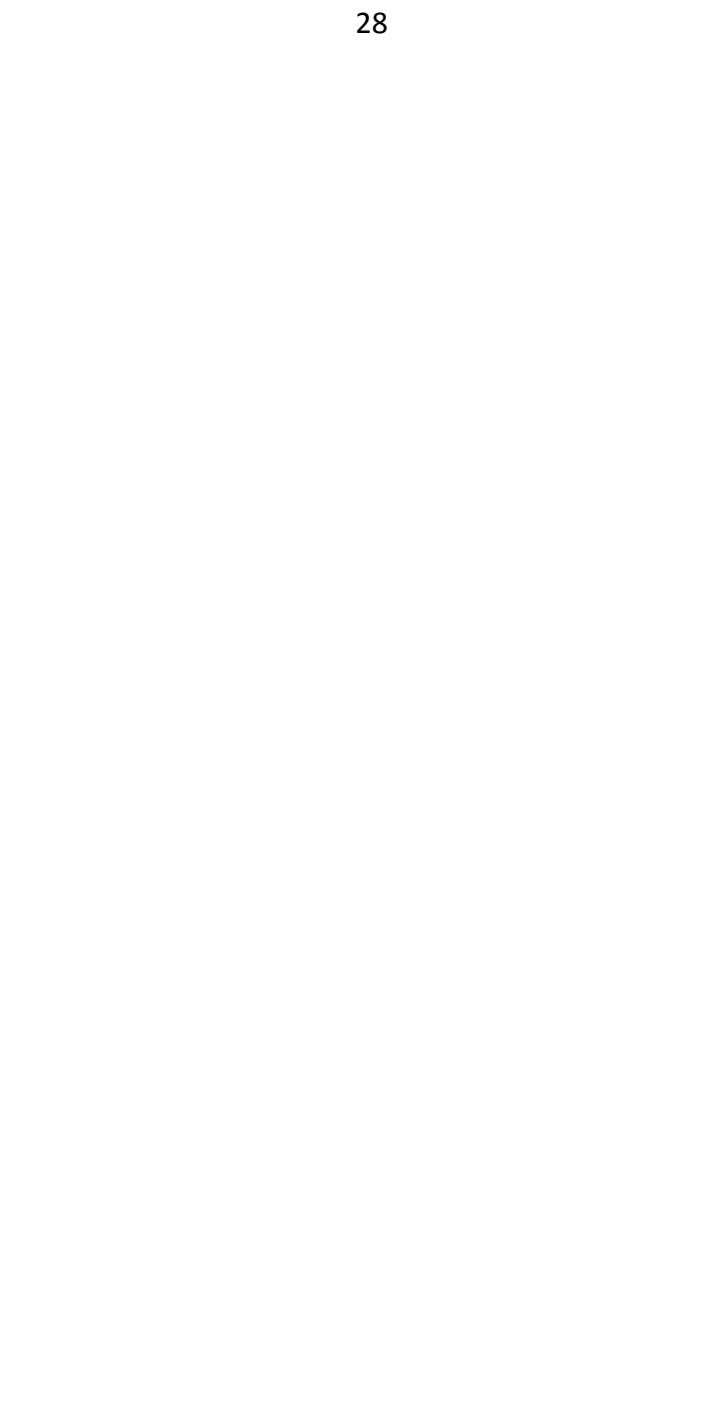

**SECCION II MSX-DOS**

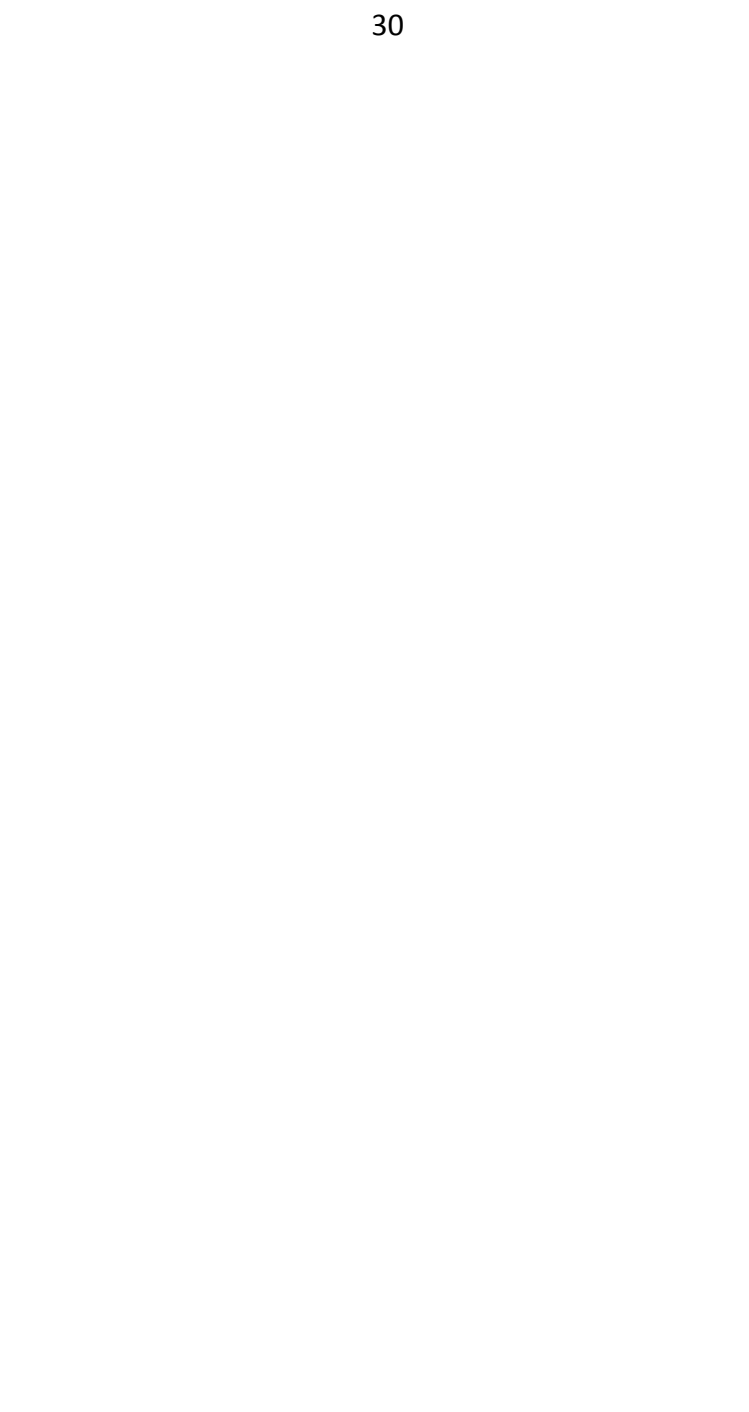

## **SECCION II MSX-DOS**

**1. INTRODUCCION.** 

#### **1.1 Definición de sistema operativo.**

El sistema operativo es un programa que generalmente se define como la interfaz entre la computadora y el usuario. Su función es facilitar el manejo de las operaciones más comunes a realizar en una computadora y mantener el control de la misma.

Las tareas que realiza son:

a) Realiza las operaciones de 1-0 (Input-Output - Entrada-Salida) en forma ordenada y consistente respondiendo a comandos predeterminados. Entre los dispositivos que opera podemos citar el teclado, unidad de discos flexibles, discos fijos, unidades de cinta magnética, etc.

b) Provee también de un controlador de archivos que brinda información sobre el estado de los mismos, longitud, espacio disponible en el dispositivo físico, además de ejecutar los requerimientos de lecturaescritura de un dispositivo determinado.

c) Permite la lectura y ejecución de programas del usuario asignándoles la dirección de comienzo y ejecución, el área de variables propias, las llamadas a rutinas del sistema, etc.

#### **1.2 MSX-DOS**

MSX-DOS es el sistema operativo de disco diseñado por Microsoft para las computadoras MSX. MSX-DOS significa MSX-Disk Operating System (sistema operativo de disco MSX).

MSX-DOS le permite crear y actualizar archivos, ejecutar y enlazar programas, y acceder a dispositivos periféricos (como p.e. la unidad de discos o una impresora) que se encuentren conectados a su computadora, facilitando la eficiente administración de los recursos de su sistema.

#### **1.3 Ventajas del MSX-DOS**

La principal ventaja del MSX-DOS y en general de MSX es su estandarización. Al ser una norma, muchas computadoras pueden compartir archivos y programas completamente intercambiables. Todos los lenguajes de Microsoft (Intérprete BASIC, Compilador BASIC, FORTRAN, COBOL, Pascal) estarán disponibles para MSX-DOS. Los usuarios de MSX-DOS tienen la seguridad de que su sistema operativo será el primero para el cual Microsoft generará nuevos productos o versiones más avanzadas de programas ya probados.

#### **1.4 Notación utilizada**

La notación que se utilizó para representar las opciones de los diversos comandos descriptos en esta sección es la siguiente:

- [ ] Lo encerrado entre corchetes es opcional.
- < > Indica que debe ingresar texto para ese comando.
- ( ) Indica que se pueden elegir entre dos o más opciones. Debe elegirse por lo menos una de las entradas encerradas entre llaves, a menos que también se encuentren encerradas entre corchetes.
- ... Indican que se puede repetir una entrada tantas veces como se desee o necesite.
- Indica que dentro de una sentencia debe ejecutarse la opción a la izquierda o a la derecha del símbolo "|" en un comando.
- CAPS Cuando se utilizan mayúsculas, se está indicando que esa parte del comando o sentencia debe ingresarse exactamente como se muestra. También representa teclas específicas, como <RETURN>, pero éstas aparecen además entre

paréntesis angulares. Es decir que la expresión <RETURN> indica que se debe pulsar la tecla RETURN.

Todo otro signo de puntuación, como por ejemplo coma, dos puntos, barra transversa (\), y el signo igual  $(=)$  debe ingresarse tal como se muestra.

#### **1.5 Archivos del disco MSX-DOS**

Su unidad de disco viene acompañada de un diskette que contiene los siguientes archivos:

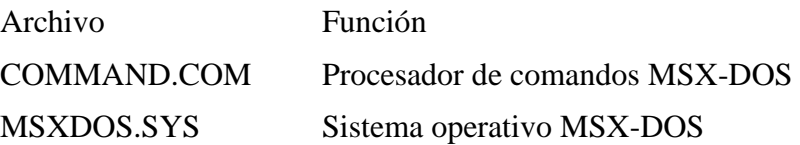

En el siguiente capítulo, aprenderá a cargar el sistema MSX-DOS y cómo formatear y hacer copias de respaldo (back-up) de sus discos.

## **2. COMENCEMOS...**

## **2.1 Cargando por primera vez el MSX-DOS.**

Para poner en marcha su sistema Talent MSX con la unidad de disco DPF-550/555, recuerde lo visto en la Sección I de este manual.

Durante el proceso de carga, el sistema verifica que en la unidad de disco esté disponible el archivo denominado MSXDOS.SYS. Si este archivo no está presente en el disco, toma el control el MSX Disk BASIC. En la sección 4.8 se describe qué sucede en este caso.

Una vez cargado el MSX-DOS, el sistema busca el archivo COMMAND.COM en el disco del MSX-DOS y lo carga en memoria (si lo encuentra). El archivo COMMAND.COM es un programa que procesa las órdenes (comandos) que Ud. ingresa y ejecuta los programas adecuados de acuerdo a estos comandos. También se lo denomina procesador de comandos.

Cuando se carga y se ejecuta el procesador de comandos, verá la siguiente presentación en la pantalla (el subrayado (\_) simboliza el cursor):

> **MSX-DOS Versión X.XX Copyright 1984 by Microsoft Command versión X.XX Current date is Sun 1-01-1984 Enter current date:\_**

Las dos últimas líneas significan:

La fecha actual es Dom 1-01-1984 Ingrese nueva fecha:\_

Deberá ingresar la fecha de hoy en su computador.

#### **2.2 Ingresando la fecha**

Ingrese la fecha de hoy en el formato mm-dd-aa, donde:

**mm** es un número de uno o dos dígitos de 1 a 12 (representa meses).

**dd** es un número de uno o dos dígitos de I a 31 (representa días).

**aa** es un número de dos dígitos de 80 a 99, o un número de dos dígitos de 00 a 79, o un número de 4 dígitos de 1980 a 2099 (representa años).

Cualquier fecha válida se acepta como respuesta siempre que cumpla con el formato descripto anteriormente. Se pueden utilizar guiones (-) o barras (/) como separadores entre los números de la fecha. Por ejemplo:

4-13-86 o 04/13/1986

son respuestas válidas para el ingreso de fecha.
Si ingresa una fecha inválida o con formato incorrecto, el sistema la rechazará y se la pedirá nuevamente.

En caso de no querer modificar la fecha, simplemente pulse <RETURN>.

## **NOTA:**

Si se equivoca cuando pulsa la fecha, pulse la tecla de control y simultáneamente la tecla <STOP> (o <C>). La función <CTRL><C> elimina lo que está ingresando. De esta manera podrá ingresar la respuesta correcta o escribir otro comando. Para corregir una línea antes de pulsar <RETURN>, utilíce la tecla <BS> para borrar de a una letra por vez.

Ya podemos comenzar a trabajar con el MSX-DOS.

## **2.3 El comando TIME en su DPF-550/555/560**

Su unidad de disco DPF-550/555/560 ignora el comando TIME, por lo tanto, una vez ingresada la fecha, no solicitará la hora, como ocurre con sistemas MSX de disco que posean reloj interno. Sin embargo, cuando utilice una computadora MSX2 el comando TIME reconoce el reloj interno que ésta posee, tomando del mismo la fecha y la hora.

## **2.4 El procesador de comandos del MSX-DOS.**

Luego de responder al pedido de fecha, se muestra por pantalla lo siguiente:

## **A>\_**

La señal A> es el indicador (prompt) del procesador de comandos MSX-DOS. Nos indica que está listo para recibir una orden nuestra. Si Ud. desea trabajar sobre archivos de la unidad B, por ejemplo, este indicador nos lo mostrará (o sea, nos muestra B>\_).

## **2.5 Generando copias de respaldo.**

Es muy recomendable realizar copias de respaldo de todos sus discos. Si se llega a dañar un disco, o se borra accidentalmente un archivo, aún poseerá toda la información en su disco de respaldo. Sería aconsejable, asimismo.

que efectúe una copia de respaldo de su disco MSX-DOS. Para copiar discos, refiérase a los comandos COPY y FORMAT de MSX-DOS en el capítulo 5.2.

## **2.6 Archivos**

## **2.6.1 Definamos qué son archivos...**

Un archivo es un conjunto de información relacionada. Un archivo de su disco puede compararse con una carpeta en un armario. Por ejemplo, una carpeta puede poseer el listado de los clientes de una empresa, con sus nombres y direcciones. Podría incluso llamarse "Archivo maestro de clientes". Un archivo en su disco puede también contener los nombres y las direcciones de sus clientes y lo podría asimismo llamar "Archivo maestro de clientes".

Todos los programas, datos y textos de su disco están almacenados en archivos y cada archivo tiene un único nombre. Para invocar a un archivo se utiliza su nombre. En el capitulo 3 se explica detalladamente los nombres válidos de archivos.

Se crea un archivo cada vez que Ud. ingresa y almacena datos o texto en su computadora. Asimismo, se crean archivos cuando escribe programas y los almacena en sus discos.

## **2.6.2 La forma de almacenar archivos del MSX-DOS**

El nombre de los archivos se almacena en directorios en el disco, que trabajan de forma similar a un índice de un libro. Estos directorios también contienen información sobre el tamaño de los archivos, su ubicación en el disco, y la fecha en que se crearon o se efectuaron actualizaciones.

Existe un area adicional llamada FAT (File Allocation Table, Tabla de Ubicación de Archivos). Mantiene actualizada la ubicación física de sus archivos en el disco. También ubica los espacios libres en el disco para poder crear nuevos archivos.

Estas dos áreas del sistema, o sea los directorios y el FAT, permiten que el MSX-DOS reconozca y organice los archivos en sus discos. Cuando se

formatea un disco, se copia el FAT en el mismo, y se crea un directorio vacío.

#### **2.7 Desconectando el sistema.**

No existe ningún comando para "desconectar" el MSX-DOS. Para finalizar sus tareas con el sistema, abra las tapas de su unidades de disco y saque los discos. Luego, simplemente apague su computadora. Para más detalles, vea la sección 1.

#### **IMPORTANTE:**

Siempre recuerde quitar sus discos de las unidades de disco antes de apagar su sistema.

### **3. SIGUIENDO CON ARCHIVOS...**

#### **3.1 Como rotular archivos**

El nombre de un archivo típico del MSX-DOS es generalmente algo como esto:

#### **ARCHIVO.COM**

El nombre de un archivo consiste en dos partes. El nombre del archivo es ARCHIVO y la extensión del nombre es .COM.

Un nombre de archivo puede tener una longitud de 1 a 8 caracteres. La extensión del nombre puede ser de I a 3 caracteres. Se puede ingresar el nombre de un archivo en mayúsculas o minúsculas y MSX-DOS lo transforma automáticamente a mayúsculas.

Los nombres de sus archivos estarán compuestos seguramente de letras y números, pero pueden utilizarse otros caracteres. Los caracteres válidos para los nombres también lo son para las extensiones. Esta es la lista completa de los caracteres que se pueden utilizar en los nombres de

archivos y sus extensiones:

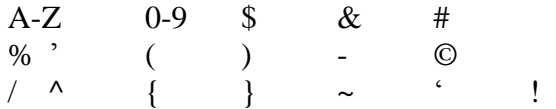

Todas las partes que componen un nombre de archivo se denominan» en conjunto, especificación de archivo. Cuando se indique especificación de archivo (o espec) en este manual se desea indicar el siguiente formato:

```
[<unidad disco:>]<nombre archivo» [<.extensión nombre>]
```
Recuerde que los corchetes representan ítems opcionales. Los paréntesis angulares (<>) significan que Ud. ingresa el texto para ese ítem. Nótese que <unidad disco;> no se requiere a menos que Ud. necesite indicar al MSX-DOS en cual unidad debe buscar. No es necesario que le agregue la extensión del nombre al nombre del archivo.

Ejemplos de especificaciones de archivo:

```
A:TUPROG.EXT 
A:CLIENTES 
TEXTO
```
### **3.2 Caracteres ambiguos (comodines).**

Se pueden utilizar dos caracteres especiales (llamados ambiguos o comodines) en los nombres de archivos y sus extensiones: el asterisco (\*) y el signo de pregunta (?). Estos caracteres le brindan una mayor flexibilidad en la utilización de los comandos del MSX-DOS.

## **3.2.1 El carácter ?**

Un signo de pregunta (?) dentro de un nombre de archivo o extensión de nombre indica que cualquier carácter puede ocupar esa posición. Por ejemplo, el comando:

## **DIR PRUE?AS.COM**

nos mostrará todos los archivos del directorio que tengan siete caracteres de nombre, comiencen con PRUE, terminen con AS y tengan una extensión .COM. Los siguientes son algunos posibles ejemplos de archivos que cumplen esta condición y por lo tanto DIR los muestra por pantalla

> **PRUE1AS.COM PRUEBAS.COM PRUE#AS.COM**

### **3.2.2 El carácter \***

Un asterisco (\*) dentro de un nombre de archivo o extensión de nombre indica que cualquier carácter puede ocupar esa posición o cualquiera de las posiciones restantes en el nombre de archivo o extensión. Por ejemplo:

DIR PRUE\*.COM

nos mostrará todos los archivos cuyos nombres comienzan con PRUE y tienen una extensión de .COM. Los siguientes son algunos posibles ejemplos de archivos que cumplen esta condición y por lo tanto DIR los muestra por pantalla

```
PRUEBA.COM 
PRUE1A.COM 
PRUEBAS.COM 
PRUE.COM
```
La representación con los caracteres \*.\* representa a todos los archivos de su disco. Nótese que esto puede ser muy poderoso y destructivo a la vez si se lo utiliza en alguno de los comandos de MSX-DOS. Por ejemplo, el comando DEL \*.\* borra todos los archivos de su disco sin interesar el nombre o extensión que posean.

Ejemplos:

Para ver las entradas de directorio de todos los archivos denominados CLIENTES en e! disco (sin interesar la extensión), deberá ingresar:

## **DIR CLIENTES.\***

Para ver las entradas de directorio de todos los archivos cuya extensión es .REL en el disco (sin interesar sus nombres), deberá pulsan

#### **DIR \* .REL**

o también

#### **DIR ????????. REL**

Este último comando es muy útil si a todos sus archivos relacionados con otros los llamó con la extensión .REL. De esta manera, aunque Ud. no recuerde todos los nombres pero sí la extensión, mediante este comando obtiene el listado deseado.

### **3.3 Nombres de archivos no permitidos.**

MSX-DOS utiliza nombres reservados de tres letras para designar internamente a ciertos dispositivos y por lo tanto son nombres de archivos o extensión no permitidos.

No debe utilizar los siguientes nombres:

- **AUX** Se utiliza para referirse a entrada o salida de datos desde o hacia un dispositivo auxiliar (como una impresora u otra unidad de disco).
- **CON** Se utiliza para referirse a ingreso por teclado o salida a la consola terminal (pantalla).

### **LST o PRN**

Se utiliza para referirse a la impresora.

**NUL** Se utiliza cuando no desea crear un archivo específico, pero el comando requiere un nombre de archivo de ingreso o egreso.

Aunque le agregue designaciones de dispositivos o extensiones de nombre a estos nombres de archivo, seguirán asociados a los dispositivos antes nombrados. Por ejemplo, A:CON.XXX sigue refiriéndose a la consola y no es el nombre de un archivo común en el disco.

## **4. UTILIZACION DE LOS COMANDOS.**

#### **4.1 Introducción.**

Los comandos son una forma de comunicarse con la computadora. Ingresando comandos en su teclado, se le puede indicar a su sistema que ejecute tareas útiles. Los comandos del MSX-DOS pueden ejecutar lo siguiente:

- Copiar, mostrar por pantalla, borrar y renombrar archivos.
- Formatear discos
- Ejecutar programas del sistema, así como sus propios programas.
- Analizar y emitir un listado de directorios.
- Aceptar fechas y comentarios (REM).
- Cambiar parámetros de impresoras y opciones de pantalla.
- Indica al sistema operativo que espere inactivo un cierto período de tiempo.

#### **4.2 Tipos de comandos del MSX-DOS.**

Existen dos tipos de comandos del MSX-DOS:

Comandos internos Comandos externos

Los comandos internos son los comandos más sencillos y de uso común. No es posible ver archivos (programas) relacionados con estos comandos; cuando se pide un listado de directorio, forman parte del procesador de comandos. Cuando se ingresan estos comandos, se ejecutan de inmediato. Los siguientes comandos internos se describen en el capítulo 5:

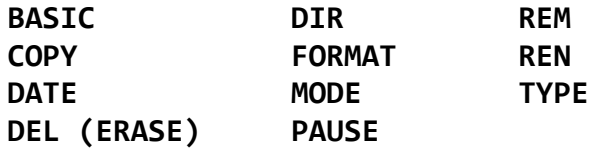

Los comandos externos, en cambio, residen en los archivos de programa de los discos. Para poder ejecutarlos, se deben cargar desde el disco. Si el disco que contiene este comando no está colocado en la unidad de disco, MSX-DOS no podrá encontrar y ejecutar este programa.

Cuando se nombre un archivo cuya extensión sea .COM o .BAT, se lo considera como un comando externo. Por ejemplo, programas tales como BASCOM.COM o MITEST.BAT son comandos externos.

Como todos los comandos externos residen en disco, Ud. podrá crear sus propios comandos y agregarlos al sistema. Los programas que Ud. confeccione con la mayoría de los lenguajes (incluyendo el ensamblador) serán archivos ejecutables del tipo .COM.

NO utilice estas extensiones para archivos no ejecutables.

### **4.3 Opciones de comandos.**

Se pueden incluir opciones dentro de los comandos del MSX-DOS para agregar información adicional para el sistema. Si Ud. no ingresa ninguna opción, el MSX-DOS asume ciertos valores supuestos para cada opción. Vea el capítulo 3 para la descripción individual de cada comando y sus valores supuestos.

El formato que utilizamos para describir los comandos del MSX-DOS es:

### **Comando [opciones...]**

Donde:

#### **nombre archivo**

Se refiere a cualquier nombre de archivo válido, incluyendo extensión de nombre. No se incluye en esto ninguna referencia a dispositivo o designación de unidad de disco.

**.ext**

Se refiere a la extensión de nombre de archivo opcional, formado por un punto y de uno a tres caracteres. Cuando se utilizan, deben estar a continuación de los nombres de archivo.

Se refiere a: especificación de unidad de disco (opcional), nombre de archivo (opcional) y una extensión de nombre (opcional), en el siguiente formato:

## **[<u:>]<nombre archivo [<.ext>]**

#### **selectores (swltches)**

Los selectores son opciones que controlan a los comandos del MSX-DOS. Están precedidos de una barra (por ejemplo, /P).

#### **argumentos**

Proveen más información a los comandos del MSX-DOS. Generalmente, Ud. elige entre dos argumentos; por ejemplo, ON y OFF.

### **4.4 Información común para todos los comandos del MSX-DOS.**

La siguiente información se aplica a todos los comandos del MSX-DOS:

- 1. Los comandos son seguidos generalmente por una o más opciones.
- 2. Los comandos y sus opciones pueden ingresarse indistintamente en mayúsculas o minúsculas, o una combinación de ambas.
- 3. Los comandos y sus opciones deben separarse por medio de delimitadores. Como son fáciles de utilizar, se usará la coma o el espacio como delimitadores. Por ejemplo:

## **DEL MIARCH.VIE NUEARCH.TXT RENAME, ESTEARC AQUEL**

También puede utilizar el punto y coma (;), el signo igual (=) o las teclas de tabulación como delimitadores en los comandos del MSX-DOS.

4. No utilice los delimitadores para separar una especificación de archivo, ya que la coma y el punto ya funcionan como delimitadores.

5. Cuando la pantalla muestra:

#### **Strike a key when ready**

Pulse cualquier tecla... salvo <CTRL>+<STOP> o <CTRL>+<C>.

- 6. No debe omitirse la extensión de nombre si un archivo contiene dicha extensión.
- 7. Para abortar la ejecución de un comando, utilice las teclas  $\langle CTRL\rangle + \langle STOP\rangle_0 \langle CTRL\rangle + \langle C\rangle$
- 8. Todos los comandos se ejecutan únicamente cuando se pulsa la tecla <RETURN>.
- 9. Los caracteres comodines (\*) y (?) (caracteres de nombre de archivo globales) y los nombres de dispositivos (por ejemplo, PRN o CON) no pueden utilizarse como nombre de comando.
- 10. Cuando un comando produce una gran cantidad de información por pantalla, ésta sale en forma ininterrumpida. Para poder leer dicha información, se podrá introducir una pausa en la ejecución del comando pulsando las teclas <CTRL>+<S>. Para continuar, pulse cualquier tecla.
- 11. Las teclas de función y edición pueden utilizarse para ingresar comandos del MSX-DOS. Para ver una descripción completa de estas teclas, lea el capítulo 6.
- 12. El indicador del procesador de comandos (prompt) es la designación de la unidad de disco sobre la cual se efectúan las operaciones cuando no se indica ninguna unidad, y va seguido del signo mayor  $(>)$ ; por ejemplo,  $A>$ .
- 13. Para operar entre dos discos (por ejemplo, con el comando COPY) debe referirse a ellos como disco "fuente" y disco "destino". El disco "fuente" es el lugar de donde se extrae la información y el disco "destino" es a donde se envía dicha información.

## **4.5 Procesamiento por lotes (batch).**

A menudo nos encontramos que estamos realizando la misma secuencia de operaciones y comandos en el MSX-DOS una y otra vez. Mediante el MSX-DOS, Ud. puede almacenar una secuencia de comandos en un archivo especial llamado archivo "batch".

Esto permite ejecutar la secuencia de comandos u operaciones con sólo ingresar el nombre del archivo batch. Estos "encadenamientos" de sus comandos se van ejecutando tal como si Ud. lo hubiese ingresado por teclado.

Cada archivo batch de rotularse con la extensión de nombre .BAT y se ejecuta cuando se pulsa este nombre, omitiendo la extensión.

Se pueden crear archivos batch utilizando algún editor de texto o con el comando COPY. Más adelante describiremos como generar archivos batch.

Existen dos comandos del MSX-DOS diseñados expresamente para archivos batch: REM y PAUSE.

REM permite incluir comentarios y advertencias en su archivo batch sin que se los tome como comandos ejecutables.

PAUSE le muestra pantalla un mensaje que le indica que pulse cualquier tecla para continuar, pudiendo finalizar la tarea batch en ese punto, (pulsando <CTRL>+<C>) o continuar.

REM y PAUSE se describen en detalle en el capítulo 5.

La siguiente información son instrucciones que debe leer antes de trabajar con archivos batch:

- 1. No ingrese BATCH para ejecutar un archivo batch (a menos que su archivo se denomine BATCH.BAT).
- 2. No ingrese la extensión .BAT, basta con el nombre del archivo batch.
- 3. Se ejecutan los comandos almacenados en el archivo llamado <nombre archivo>.BAT

4. Si Ud. presiona <CTRL>+<C> o <CTRL>+<STOP> durante la ejecución, se muestra por pantalla;

## **Terminate batch file (Y/N)?**

Si Ud. pulsa Y, los comandos pendientes del archivo batch se ignoran y el sistema vuelve al modo comando (o sea espera un comando con el indicador A>, p.ej.).

Si Ud. pulsa N, se da por terminado el comando en curso, y posteriormente se ejecuta el resto de los comandos del archivo batch.

- 5. Si Ud. retira el disco que contiene el archivo batch durante la ejecución de algún comando, MSX-DOS indica que debe colocar ese disco luego de finalizada la ejecución de ese comando.
- 6. El último comando de un archivo batch puede ser el nombre de otro archivo batch, permitiendo encadenar varios archivos batch.

#### **4.6 El archivo AUTOEXEC.BAT**

Si desea ejecutar automáticamente un programa (o conjunto de comandos) cada vez que cargue el MSX-DOS, puede utilizar la Carga y Ejecución Automática de Programas.

Por ejemplo, Ud. puede desear ver los archivos almacenados en su disco cada vez que carga el MSX-DOS.

La Carga y Ejecución Automática de Programas se puede utilizar cuando Ud desea ejecutar ciertos programas desde el momento en que activa todo el sistema (siempre bajo MSX-DOS). Para lograr lo antedicho, existen los archivos AUTOEXEC.BAT.

Cuando carga el MSX-DOS, el procesador de comandos busca un archivo llamado AUTOEXEC.BAT en el disco del sistema. Este archivo es un programa que el sistema ejecutará cada vez que se cargue el MSX-DOS y se ignora el pedido de fecha al iniciarse la ejecución.

### **4.6.1 Creando un archivo AUTOEXEC.BAT.**

Si, por ejemplo, Ud. desea cargar automáticamente el MSX-BASIC y ejecutar un programa (Basic) denominado PEPE, generaría el archivo AUTOEXEC.BAT, de acuerdo a la siguiente secuencia:

1. Ingrese por el teclado:

#### **COPY CON AUTOEXEC.BAT**

Esta sentencia le indica al MSX-DOS que debe tomar datos desde el teclado y copiarlos en el archivo AUTOEXEC.BAT. Para que el archivo AUTOEXEC.BAT sea ejecutable, el disco donde se halla almacenado debe ser un disco MSX-DOS.

2. Ahora pulse:

### **BASIC PEPE**

Esta sentencia que se almacenará en el archivo AUTOEXEC.BAT indica al MSX-DOS que cargue el BASIC y ejecute el programa PEPE cada vez que se cargue el MSX-DOS.

- 3. Pulse las teclas <CTRL>+<Z> y luego la tecla <RETURN>. Con ello queda almacenado la línea en el archivo y se cierra el archivo.
- 4. A partir de este momento, cada vez que encienda el sistema se ejecutará lo descripto en el punto 2.

Cualquier otra secuencia de comandos del MSX-DOS se puede ingresar en los archivos AUTOEXEC.BAT

#### **IMPORTANTE**

Cuando se utiliza el archivo AUTOEXEC.BAT, se ignora el ingreso de fecha. Para subsanar este inconveniente está disponible el comando DATE para ingresar la fecha. Es muy recomendable su utilización para mantener actualizadas las fechas en sus directorios.

## **4.7 Parámetros reemplazables en un archivo batch.**

Muchas veces se necesita crear un programa de aplicación y ejecutarlo con distintos conjuntos de datos. Estos datos pueden estar almacenados en varios archivos del MSX-DOS.

Cuando se utiliza en los comandos del MSX-DOS, un parámetro es una opción que define el usuario. Se pueden crear archivos batch con parámetros ficticios (reemplazables), que se designan desde %0 a %9, y se pueden reemplazar por los valores reales que se suministran cuando se ejecute el archivo batch.

Por ejemplo, cuando Ud. ingresa la línea de comando COPY CON LOTE.BAT, las líneas siguientes que Ud. ingrese desde consola, se transfieren al archivo LOTE.BAT en el disco activo:

```
A>COPY CON LOTE.BAT 
COPY %1.MAC %2.MAC 
TYPE %2.PRN 
TYPE %O.BAT
```
Ahora pulse <CTRL>+<Z> y luego pulse <RETURN>. MSX-DOS responderá con este mensaje:

## **1 file(s) copied A>\_**

El archivo LOTE.BAT, que contiene tres comandos, ahora está almacenado en el disco activo.

Los parámetros ficticios %1 y %2 son reemplazados secuencialmente por los parámetros que Ud. deberá proveer cuando se ejecuta este archivo. El parámetro %0 se reemplaza siempre por el indicador de disco, si se especifica, y el nombre de archivo del archivo batch (por ejemplo, LOTE).

### **NOTA**

- 1. Se admiten hasta 10 parámetros ficticios (%0 a %9).
- 2. Si necesita el signo porcentaje (%) como parte de un nombre de archivo dentro del archivo batch, deberá pulsarlo dos veces. Por

ejemplo, para especificar el archivo ABC%.COM deberá pulsar ABC%%.COM en el archivo batch.

3. Los archivos AUTOEXEC.BAT no admiten parámetros ficticios.

### **4.7.1 Ejecución de un archivo .BAT**

Para ejecutar el archivo batch LOTE.BAT y para especificar los parámetros que van a reemplazar a los parámetros ficticios, Ud. deberá ingresar el nombre del archivo batch (sin su extensión) seguido de los parámetros que desea que MSX-DOS reemplace por %1, %2, etc.

Recuerde que el archivo LOTE.BAT consiste de tres líneas:

**COPY %1.MAC %2 .MAC TYPE %2 \* PRN TYPE %O.BAT** 

Para ejecutar el archivo LOTE, pulse:

**LOTE A: PRG1 B: PRG2** 

Se reemplaza %0 por LOTE, %1 por A:PRG1 y %2 por B:PRG2. Se obtiene el mismo resultado que si hubiera ingresado:

**COPY A: PRG1 .MAC B:PRG2.MAC TYPE B : PRG2 . PRN TYPE LOTE.BAT** 

#### **4.8 Cuando no está disponible el disco MSX-DOS.**

Como se dijo anteriormente, si no se encuentra disponible el archivo MSX-DOS durante el proceso de carga, toma el control el MSX Disk Basic. En este caso, se verá la siguiente pantalla:

### **Enter date (M-D-Y):\_**

En este caso, se deberá ingresar la fecha como ya se indicó anteriormente. Luego de ingresar la fecha, el sistema busca un archivo llamado AUTOEXEC.BAS (que deberá ser un programa Basic), y si no lo encuentra, entra directamente en el MSX Disk Basic

#### **4.9 El archivo AUTOEXEC.BAS**

La Carga y Ejecución Automática de Programas también está disponible para MSX Disk Basic, aunque en este caso, los programas deberán estar escritos en Basic. Si Ud. desea que un programa escrito en MSX Disk Basic se ejecute automáticamente cuando enciende el sistema, bastará con grabarlo en el disco con el nombre AUTOEXEC.BAS.

#### **NOTA**

Para que se pueda ejecutar un archivo AUTOEXEC.BAS es necesario que en el disco no se encuentre grabado el archivo MSXDOS.SYS.

### **4.10 Cómo reducir las necesidades de memoria de la unidad de disco.**

Cuando se está efectuando la carga del sistema, pueden reducirse o cancelarse las necesidades de memoria de la unidad de disco.

Para ello, basta con presionar la tecla <SHIFT> cuando se enciende el sistema, para que la(s) unidad(es) de disco queden deshabilitadas (como si no estuvieran conectadas).

Análogamente, la tecla <CTRL> deshabilita el simulador de dos unidades de disco para sistemas de una única unidad, liberando memoria del sistema operativo.

## **5. COMANDOS DEL MSX-DOS.**

### **5.1 Formato de ios comandos.**

Las siguientes instrucciones le indicarán como es el formato válido de los comandos del MSX-DOS y la notación utilizada para describirlos.

1. Deberá ingresar todas las palabras que están expresadas en mayúsculas. Se denominan palabras clave y deben ingresarse exactamente como se muestran. Estas palabras clave pueden ingresarse tanto en mayúsculas como en minúsculas, ya que MSX-DOS los convierte automáticamente en mayúsculas.

- 2. Deberá proveer texto cada vez que se indica con las llaves angulares (<>). Por ejemplo, deberá ingresar el nombre de su archivo cuando se indica en el formato <nombre archivo>.
- 3. Los ítems encerrados entre corchetes ([ ]) son opcionales. Si desea incluirlos, no ingrese los corchetes, sólo el contenido de los mismos.
- 4. Puntos suspensivos (...) indica que puede repetir un ítem las veces que Ud. necesite.
- 5. Debe incluir todos los signos de puntuación, cuando se indican (con excepción de los corchetes), como p.e. comas, signo igual, signo de pregunta, punto y coma o barras.

### **5.2 Comandos del MSX-DOS**

Se describirán los siguientes comandos del MSX-DOS. Nótese que los nombres equivalentes se incluyen entre paréntesis.

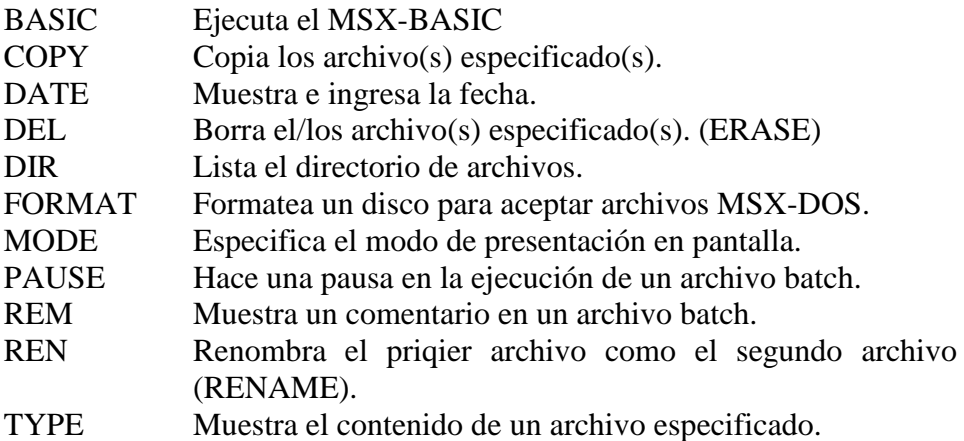

# **BASIC**

SINTAXIS:

## **BASIC [<espec>]**

PROPOSITO:

Sale del MSX-DOS y va al MSX-DISK BASIC

### COMENTARIO:

Este comando invoca al MSX-DISK BASIC desde el MSX-DOS.

Si se incluye un nombre de archivo <espec>, éste será cargado y ejecutado desde BASIC, si es un programa BASIC.

Este comando reconfigura los bancos de memoria de la computadora para que asuma el control el ROM de BASIC. Por lo tanto, la configuración de memoria entre el MSX-DOS y el MSX-DISK BASIC es distinta.

Para volver al MSX-DOS desde BASIC, utilice la sentencia "CALL SYSTEM" o "\_SYSTEM"

## SINTAXIS:

# **COPY <espec> [<espec>]**

## PROPOSITO:

Copia uno o más archivos a otro disco. El nombre a ser copiado puede ser distino al de origen. También puede copiar archivos en el mismo disco.

### COMENTARIO:

Si no se especifica el último <espec>, la copia se hará en la unidad de disco activa y el nombre del archivo copiado será el mismo del archivo origen. Si el primer <e\$pec> es asignado en la unidad de disco activa y el segundo <espec> no se especifica, el comando COPY se aborta, pues no se puede copiar un archivo a sí mismo.

MSX-DOS nos devuelve el mensaje de error:

## **File cannot be copied onto itself 0 files copied**

La segunda opción puede tomar tres formas:

- 1. Si se indica un nombre de unidad (p.ej.: B:) solamente como segunda opción, el archivo original se copiará con el mismo nombre en la unidad indicada (o en otro disco).
- 2. Si se indica como segunda opción solamente el nombre de archivo, el original se copiará en la unidad activa bajo el nombre indicado.
- 3. Por último, si se utiliza un <espec> completo, el archivo original se copiará en la unidad indicada en <espec> con el nombre allí indicado.

El comando COPY también permite concatenar archivos mientras se copian. Para concatenar archivos, basta indicar los nombres de dichos archivos como primera opción del comando COPY, separados por "+".

Por ejemplo:

## **COPY A.XYZ+B.COM+C.TXT GRANARCH.CRP**

Este comando concatena los archivos A.XYZ, B.COM y C.TXT en el archivo GRANARCH.CRP ubicado en la unidad activa.

Para combinar varios archivos utilizando caracteres ambiguos, Ud, podría ingresar:

## **COPY \*.LST COMBIN.PRN**

Este comando tomaría todos los archivos que posean una extensión de nombre .LST y los combinaría en un único archivo denominado COMBIN.PRN.

En el siguiente ejemplo, por cada archivo que se encuentre que cumpla \*.LST, se combinará con su archivo correspondiente .REF. El resultado es un archivo con el mismo nombre de archivo pero con la extensión .PRN. Es decir, ARCHI1.LST se combinará con ARCHI1.REF para formar ARCHI1.PRN; luego XYZ.LST con XYZ.REF para formar XYZ.PRN; y así sucesivamente.

## **COPY \*.LST+\*.REF \*.PRN**

El siguiente comando COPY combina todos los archivos que cumplan con \*.LST, luego todos los archivos que cumplan con \*.REF, en un archivo llamado COMBIN.PRN:

## **COPY \*.LST+\*.REF COMBIN.PRN**

No ingrese un comando COPY concatenado donde alguno de los archivos fuente tengan la misma extensión que el archivo destino. Por ejemplo, el siguiente comando es un error si TODOS.LST ya existe:

## **COPY \* .LST TODOS.LST**

Sin embargo, el error no se detectará, hasta que se arma el archivo TODOS.LST. A esta altura seguramente lo habrá perdido.

COPY compara el nombre de archivo fuente con el nombre del archivo destino. Si son iguales, ese archivo fuente se saltea, y se muestra el mensaje de error "Content of destination lost before copy" (El contenido del destino se perdió antes de copiar). Las siguientes concatenaciones continúan normalmente. Esto permite "sumar" archivos, como en el siguiente ejemplo:

## **COPY TODOS . LST+\* . LST**

Este comando agrega todos los archivos \*.LST, excepto al mismo TODOS.LST, al final de TODOS.LST. Este comando no produce un mensaje de error y es la forma correcta de agregar archivos al final de un archivo con el comando COPY.

Dado que los archivos ASCII usualmente se concatenan , este comando interpreta un CTRL + Z (carácter 1AH) como el indicador de fin de archivo en un archivo. Por lo tanto, se necesita el selector "/B" para utilizar el final de archivo físico (o sea, la longitud del archivo que se muestra con el comando DIR), cuando quiera concatenar archivos binarios.

## **COPY/B A.COM+B.COM**

En este ejemplo, el archivo B.COM se agrega a continuación del archivo A.COM, siendo el nombre del archivo destino el mismo A.COM.

Cualquier archivo puede concatenarse utilizando el selector "/B" para archivos binarios y "/A" para archivos ASCII. Un selector tiene efecto para el archivo que se indica y los subsiguientes hasta que aparezca otro selector.

El hecho de agregar o no un CTRL+Z al final del archivo destino, se decide por el selector del archivo destino. Si se utiliza el selector "/A" se ignoran los CTRL+Z de los archivos origen y sólo uno se enviará al archivo destino. Para obtener más CTRL+Z en el archivo destino, utilice la siguiente fórmula:

## **COPY A.ASM/B B.ASM/A**

En este ejemplo, "/B" evita que se retire el CTRL+Z y "/A" agrega un  $CTRI + Z$ .

Cuando no se hace concatenación, los selectores "/A" y "/B" son válidos, y el tipo de archivo por omisión es binario. "/A" termina la copia cuando encuentra el primer CTRL+Z.

#### **NOTA:**

El comando COPY permite duplicar el contenido de un disco en otro. Se puede utilizar este comando para duplicar el disco MSX-DOS o cualquier disco que Ud. posea.

El formato del comando COPY para duplicar discos es:

## **COPY <unidadl>:\*.\* <unidad2>:**

Podemos pensar a su sistema de una sola unidad de disco como si en realidad fuera de dos unidades (unidad A y unidad B). Pero en vez de representar unidades físicas, la A y la B representan diferentes discos.

Por lo tanto, <unidadl> es el disco que Ud. desea duplicar, mientras que <unidad2> es el disco en blanco o disco "destino". Debe formatearse el disco en blanco antes de ejecutar el comando COPY.

Por ejemplo, si desea copiar su disco MSX-DOS, asegúrese de que está colocado en la unidad de disco y pulse:

## **COPY A:\*.\* B:**

La computadora nos mostrará los archivos que contiene este disco y luego nos mostrará por pantalla:

## **Insert diskette for drive B: and strike a key when ready**

O sea que nos pide que insertemos el "disco-unidad B" (el disco "destino") y pulsemos cualquier tecla. Para ello, quite el disco MSX-DOS y coloque el disco en blanco, luego pulse cualquier tecla para continuar.

Luego de copiar el disco, MSX-DOS nos muestra por pantalla el indicador señalando a la unidad activa. Ahora ya tiene una copia del disco MSX-DOS en su unidad de disco.

Si especifica la unidad B cuando el "disco-unidad A" fue el último utilizado, se le pedirá que inserte el disco de la unidad B. Por otra parte, si especifica la unidad A cuando el "disco-unidad B" es el último utilizado, se le pide nuevamente que cambie de disco. Esta vez, MSX-DOS le pide que inserte el "disco-unidad A".

## **ACLARACION:**

La letra que se muestra por pantalla es la unidad activa, o sea la unidad donde el sistema va a buscar un archivo para el que no se ha especificado su correspondiente unidad. La letra que muestra el sistema no representa necesariamente al último disco utilizado.

# **DATE**

SINTAXIS:

## **DATE [<mm>-<dd>-<aa>]**

PROPOSITO:

Ingresa o cambia la fecha conocida por el sistema. Esta fecha se grabará en el directorio de todos los archivos que Ud. genere o modifique.

Podrá cambiar la fecha desde su consola o a través de un archivo batch. (MSX-DOS no pide el ingreso de fecha cuando utiliza un archivo AUTOEXEC.BAT, y por lo tanto Ud. podría desear incluir un comando DATE en ese archivo).

## COMENTARIOS:

Si Ud. ingresa DATE, el comando responderá con este mensaje:

## **Current date is <día>-<mm>-<dd>-<aa> Enter new date:\_**

Lo que significa:

**La fecha actual es... Ingrese nueva fecha:\_** 

Pulse <RETURN> si no desea modificar esta fecha.

También puede ingresar una nueva fecha con el siguiente formato:

## **DATE 12-23-85**

En este caso, no deberá responder a la pregunta "Enter new date:"

La nueva fecha debe ingresarse utilizando únicamente números; no están permitidas las letras. Las opciones permitidas son las siguientes:

**<mm>=1-12 (por meses) <dd>=l-31 (por dias) <aa>=0-79, 80-99 ó 1980-2099 (por años)** 

Las entradas de día, mes y año pueden estar separadas por guiones (-), barras (/), o puntos (.). El MSX-DOS está programado para cambiar los meses y años correctamente, aunque el mes tenga 31, 30, 29 ó 28 días. También puede manejar años bisiestos.

 $\langle$ aa $\rangle$  es un número de dos dígitos desde 80 a 99 (el 19 se asume), o un número de dos dígitos de 00 a 79 (el 20 se asume), o un número de cuatro dígitos desde 1980 a 2099 y representa el año.

Si los datos ingresados o los separadores no son válidos, DATE nos muestra el siguiente mensaje:

## **Invalid date Enter new date:\_**

DATE espera que reingrese una fecha válida.

# **DEL**

SINTAXIS:

**DEL <espec>** 

SINONIMOS:

**DELETE ERASE** 

#### PROPOSITO:

Borra todos los archivos con el "espec" indicado.

#### COMENTARIOS:

Si el "espec" es \*.\*, se muestra el mensaje "Are you sure?" (Está seguro?). Si pulsa "Y", "y" o <RETURN> como respuesta, entonces se borran todos los archivos. También se puede ingresar ERASE como equivalente del comando DELETE.

SINTAXIS:

# **DIR [<espec>] [/ P] [/W]**

PROPOSITO:

Lista todos los nombres de los archivos en un directorio.

## COMENTARIOS:

Si Ud. ingresa únicamente DIR, se listan todos los nombres del directorio en la unidad activa.

Si sólo se ingresa una especificación de unidad (p.ej.: DIR B:), el listado se toma de la unidad especificada. Si se ingresa sólo un nombre de archivo sin extensión (DIR nombre-archivo), entonces se listarán todos los archivos con el nombre indicado en la unidad activa.

Si, en cambio, ingresa una especificación de archivo (p.ej.: DIR u:nombre-archivo.ext), se muestra por pantalla la entrada del directorio del archivo con esta especificación. En todos los casos, los archivos se listan con su tamaño en bytes y con la hora y el día de su última modificación.

Los caracteres ambiguos ? y  $*$  (signo de pregunta y asterisco) pueden utilizarse en la opción nombre-archivo. Nótese que para su conveniencia los siguientes comandos DIR son equivalentes:

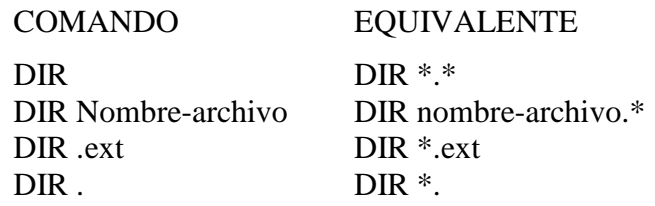

Se pueden especificar dos selectores con DIR. El selector /P selecciona el modo paginado. Con /P, la presentación del directorio hace una pausa cuando se completa la pantalla. Para continuar con el directorio, pulse cualquier tecla.

El selector /W selecciona el modo ensanchado. Con /W, se muestran sólo los nombres de archivo, sin ninguna otra información (como en CP/M). Se muestran, por cada línea, tantos nombres de archivo como sea posible.

Si desea ver el contenido del disco del MSX-DOS que acompaña a su unidad, pulse:

## **DIR**

MSX-DOS le responderá con el listado del directorio de todos los archivos en el disco MSX-DOS. La pantalla debería mostrar algo parecido a esto:

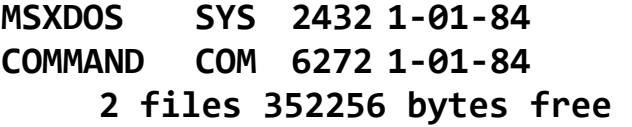

Este directorio nos muestra:

Nombre archivo Tamaño Fecha creación/actualización

…

2 archivos 352256 bytes libres.

También puede obtener información sobre un archivo específico, pulsando DIR y el nombre del archivo. Por ejemplo, si ha creado el archivo NOMBRES.TXT, el comando:

## **DIR NOMBRES.TXT**

le mostrara toda la información de este archivo en el directorio (nombre del mismo, tamaño, fecha última edición) del archivo NOMBRES.TXT.

# **FORMAT**

### SINTAXIS:

## **FORMAT**

## PROPOSITO:

Formatea un disco en la unidad especificada para que acepte archivos MSX-DOS.

### COMENTARIOS:

Este comando inicializa el directorio y las tablas de ubicación de archivos (File Allocation Tables - FAT). Todo disco nuevo debe formatearse antes de poder utilizarlo. Si se formatea un disco usado, todos los archivos que contenga se destruyen.

MSX-DOS emite el siguiente mensaje:

## Drive name? (A,B)

O sea:

Nombre de unidad? (A,B)\_

Seleccione una unidad con precaución. Luego de ingresar el nombre de la unidad, se muestra el siguiente mensaje:

## **Strike a key when ready\_**

O sea:

Pulse una tecla cuando esté listo

Ahora inserte el disco nuevo en la unidad y pulse una tecla.

Cuando se finaliza el formateo, MSX-DOS nos mostrará el siguiente mensaje:

## **Format complete**

Es decir:

Formateo completo

# **MODE**

SINTAXIS:

## **MODE <ancho>**

#### PROPOSITO:

Selecciona el ancho de la presentación en pantalla.

#### COMENTARIOS:

- <ancho> es la máxima cantidad de caracteres por línea en la pantalla.
- <ancho> debe estar entre 1 y 40. Si se ingresa 32 o menos, se selecciona automáticamente el modo de pantalla 1, de lo contrario, se selecciona el modo 0.

El modo y ancho de pantalla por omisión es modo 0 ancho 39.

Nota: en caso de contar con una computadora MSX2, el rango del  $\langle$ ancho $\rangle$  es entre 1 y 80.

# **PAUSE**

SINTAXIS:

# **PAUSE [<comentario>]**

PROPOSITO:

Suspende la ejecución de un archivo batch.

### COMENTARIOS:

Durante la ejecución de un archivo batch, puede ser necesario cambiar de discos o ejecutar alguna otra acción. PAUSE suspende la ejecución hasta que Ud. pulse cualquier tecla, excepto <CTRL>+<C>.

Cuando el procesador de comandos encuentra PAUSE, muestra por pantalla:

## **Strike a key when ready...**

O sea:

Pulse una tecla cuando esté listo...

Si pulsa <CTRL>+<C>, se muestra el siguiente mensaje:

# **Terminate batch file (Y/N)?**

O sea:

Finaliza archivo batch (S/N)?

Si pulsa "Y" (por Sí) para responder al mensaje, la ejecución del resto del archivo comando batch se abortará, y el control se regresará al nivel comando del sistema operativo. Por lo tanto, gracias al comando PAUSE

se puede separar en partes un archivo batch, permitiendo su conclusión en algún punto intermedio.

El [comentario] es opcional y puede ingresarse en la misma línea que PAUSE. También puede incorporar un mensaje significativo para mostrar al usuario durante la pausa. Por ejemplo, Ud. puede desear que se cambie de disco en una de las unidades de disco. Podría incorporarse un mensaje en PAUSE a tal efecto. El mensaje se mostrará antes del mensaje "Strike a key".

SINTAXIS:

# **REM [<comentario>]**

## PROPOSITO:

Muestra los comentarios que se encuentren en la misma línea de REM en un archivo batch durante la ejecución de dicho archivo.

### COMENTARIOS:

Los únicos separadores permitidos en el comentario son el espacio, tab y coma.

SINTAXIS:

### **REN <espec> <espec>**

SINONIMO:

**RENAME** 

PROPOSITO:

Cambia el nombre del primer archivo indicado en <espec> al segundo <espec>.

COMENTARIO:

La primera opción debe incorporar la designación de unidad si el disco reside en una unidad diferente de la activa. Cualquier designación de unidad que se agregue a la segunda opción se ignora. El archivo permanecerá en la unidad en donde reside.

Los caracteres ambiguos pueden utilizarse en cualquiera de las dos <espec>. Se renombrarán todos los archivos que coincidan con la primera especificación <espec>. Si los caracteres ambiguos aparecen en la segunda opción, la correspondiente posición de carácter permanece sin cambios.

Por ejemplo, el siguiente comando cambia los nombres de todos los archivos con extensión .LST a nombres similares, pero con extensión .PRN:

### **REN \*.LST \*.PRN**

En el siguiente ejemplo, REN renombra el archivo ABODE en la unidad B a ADOBE:

## **REN B:ABODE ?D?B?**

El archivo queda grabado en la unidad B.

Si intenta renombrar un archivo con un nombre que ya existe en el directorio, se obtendrá el mensaje de error "Rename error".
SINTAXIS:

# **TIME [<hh> [:<mm> [:<ss>]]]**

PROPOSITO:

Muestra y modifica la hora del sistema.

#### COMENTARIOS:

Si se ingresa el comando TIME sin ningún argumento» se muestra el siguiente mensaje:

## Current time is <hh>: <im>: <ss>.<cc> **Enter new time:\_**

que significa:

Hora actual es <hh>:<mm>:<ss>.<cc> Ingrese nueva hora:\_

Pulse <RETURN> si no desea cambiar la hora. Se puede ingresar una nueva hora con el comando TIME de la siguiente forma:

### **TIME 8:20**

La nueva hora debe ingresarse utilizando solamente números, no se permite utilizar letras. Los rangos válidos son:

 $$ **<mm> = 00 - 59 <ss> = 00 - 59** 

La hora y los minutos deben estar separados por dos puntos (:). Los segundos pueden omitirse.

MSX-DOS utiliza la hora ingresada como nueva hora si los valores y los separadores son válidos. Si no es así, MSX-DOS muestra el siguiente mensaje:

**Invalid time Enter new time:\_** 

MSX-DOS espera que ingrese nuevamente una hora válida.

### **NOTA:**

El comando TIME funciona en las computadoras que posean un reloj interno (como por ejemplo, la Talent MSX2).

# **TYPE**

SINTAXIS:

### **TYPE <espec>**

#### **PROPOSITO**

Muestra por pantalla el contenido de un archivo.

#### COMENTARIOS:

Utilice este comando para examinar un archivo' sin modificarlo. (Utilice el comando DIR para hallar el nombre del archivo). El único formateo que ejecuta TYPE es que los caracteres de tabulación se expanden a espacios que coinciden con las tabulaciones de pantalla cada ocho columnas. Tenga en cuenta que si se muestra por pantalla un archivo binario, se tratará de mostrar caracteres de control, incluyendo timbre (carácter 8), salto de página, secuencias de escape, CTRL+Z, etc., haciendo que sea aparentemente confusa la presentación por pantalla.

# **VERIFY**

#### SINTAXIS:

## **VERIFY { ON | OFF }**

#### PROPOSITO:

Conecta o desconecta el modo verificación (o sea lectura después de grabar).

#### COMENTARIOS:

El comando VERIFY ON conecta el modo verficiación. Cada vez que se grabe un dato en el disco, el mismo se volverá a leer para su verificación. Si los datos verificados no son correctos, se generan un "Disk I/O error" (Error de entrada/salida en disco).

El comando VERIFY OFF desconecta el modo verificación.

El modo por omisión es VERIFY OFF (desconectado).

Las grabaciones son más seguras, pero toma más tiempo en el modo verificación conectado.

### **6. TECLAS ESPECIALES DE EDICION EN MSX-DOS**

Las teclas especiales de edición merecen una explicación detallada porque se apartan de la forma en que la mayoría de los sistemas operativos manejan el ingreso de comandos. No es necesario ingresar por teclado las mismas secuencias repetidamente\* ya que la última línea de comando ingresada se almacena en un área especial denominada plantilla.

Utilizando la plantilla y las teclas de edición especiales, podrá sacar provecho de las siguientes características del MSX-DOS:

- 1. Una línea de comando puede repetirse instantáneamente pulsando dos teclas.
- 2. Si se equivoca en una línea de comando, Ud. podrá corregirla y reingresarla sin tener que volver a pulsar el comando completo.
- 3. Una línea de comando que sea similar a la precedente, puede editarse y ser ejecutada con una cantidad mínima de pulsaciones, utilizando las teclas especiales de edición.

Cuando Ud. ingrese una línea hacia el llamado de sistema OAH (ingreso de línea con buffer), y pulse la tecla <RETURN>, la línea se devuelve al segmento de programa del sistema operativo que lo llamó. Esta línea se copia en la nuevo plantilla. Ahora podrá volver a obtener la última línea o modificarla con las teclas de edición del MSX-DOS.

La relación entre la línea de comando y la plantilla se muestra en la siguiente figura:

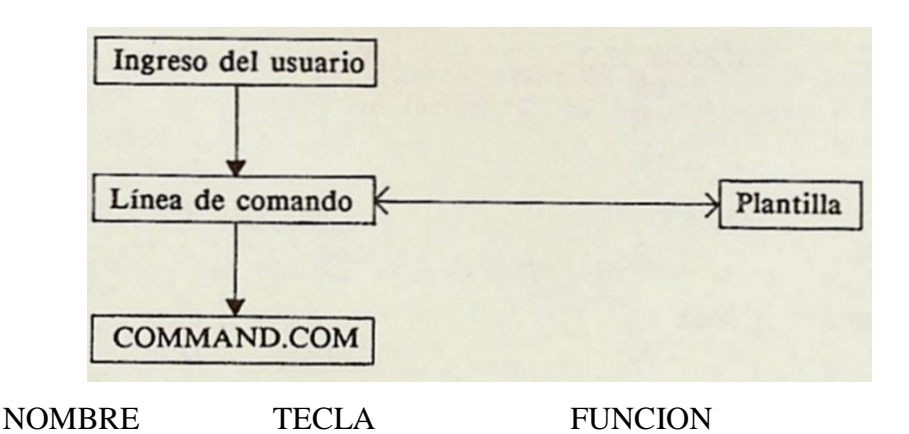

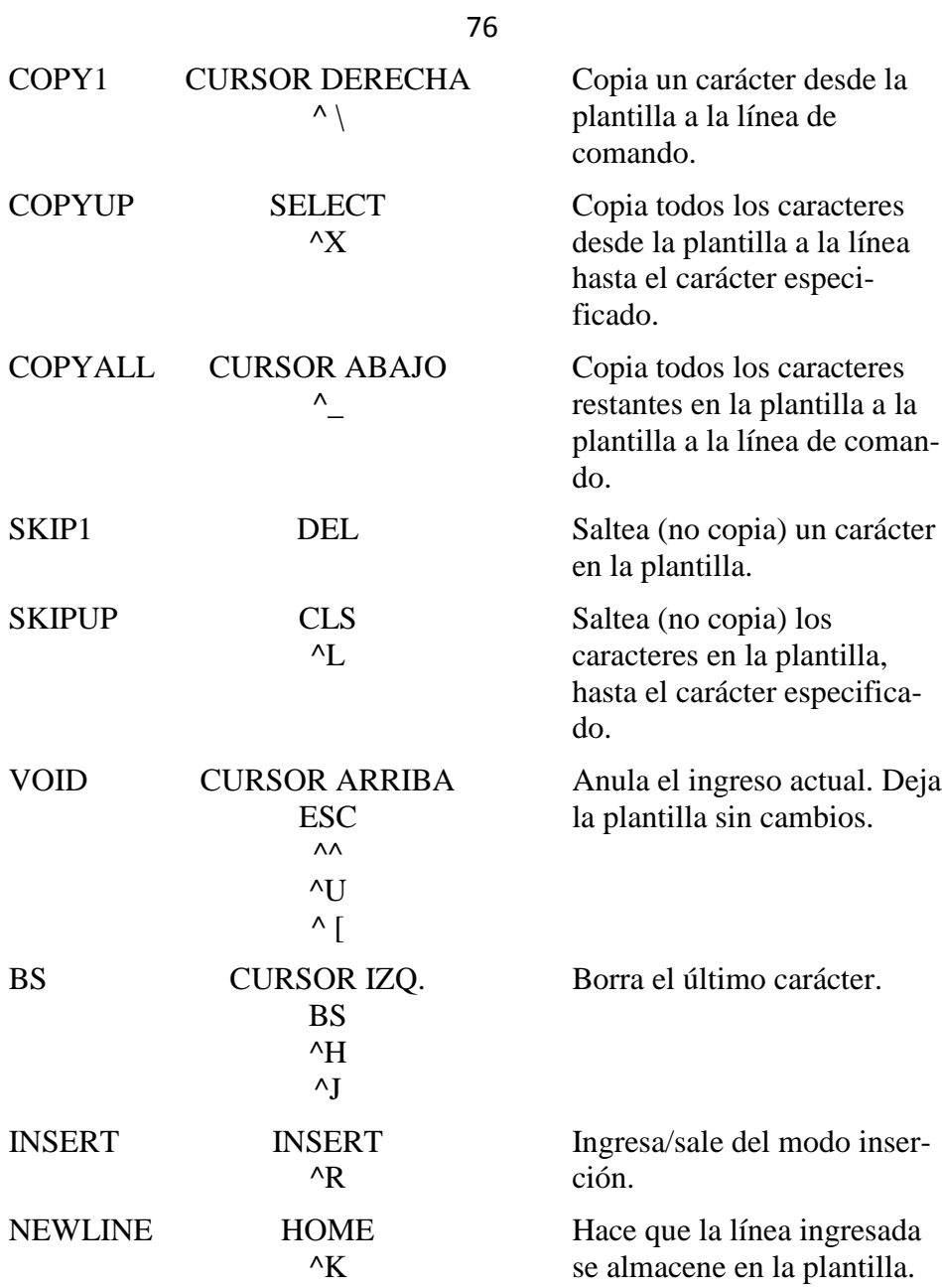

NOTA:

El símbolo "^" representa la tecla <CTRL>. Por ejemplo, ^^ representa las teclas CTRL y ^.

Ejemplo:

Si Ud. ingresa el siguiente comando:

### **DIR PROG.COM**

MSX-DOS muestra información referida al archivo PROG.COM en su pantalla. La línea de comando se almacena también en la plantilla. Para repetir el comando, simplemente pulse dos teclas: <COPYALL> Y  $\leq$ RETURN $>$ .

El comando repetido se muestra por pantalla como lo ingresó, de la siguiente forma:

### **<COPYALL>DIR PROG.COM<RETURN>**

Note que pulsando la tecla <COPYALL> se logra que el contenido de la plantilla se copie en la línea de comando; pulsando <RETURN>, envía la línea de comando al procesador de comandos para su ejecución.

Si desea mostrar información sobre un archivo denominado PROG.ASM, puede utilizar el contenido de la plantilla y pulsar

### **<COPYUP>C**

Al ingresar <COPYUP>C, todos los caracteres de la plantilla se copian en la línea de comando, pero sin incluir "C ni los caracteres siguientes. MSX-DOS nos muestra:

# **DIR PROG.\_**

Recuerde que representa al cursor. Ahora ingrese:

## **.ASM**

El resultado es:

### **DIR PROG.ASM\_**

La línea de comando "DIR PROG.ASM" se almacenó en la plantilla y está preparada para ser enviada al procesador de comandos para su ejecución. Para lograrlo, pulse <RETURN>.

Ahora supongamos que Ud. desea ejecutar el siguiente comando:

### **TYPE PROG.ASM**

Para hacerlo, pulse:

### **TYPE<INSERT> <COPYALLXRETURN>**

Nótese que cuando ingresa una línea, los caracteres se almacenan directamente en la línea de comando y se superponen en los caracteres correspondientes de la plantilla. Esta característica de reemplazo automático se desconecta cuando pulsa la tecla de inserción.

En el ejemplo precedente, los caracteres "TYPE" reemplazan a tos caracteres "DIR \* en la plantilla. Para insertar un espacio entre TYPE" y "PROG.ASM", pulse <INSERT> y luego la barra espadadora. Finalmente, para copiar el resto de la plantilla en la línea de comando, pulse <COPYALL> y luego <RETURN>. De esta forma, el comando TYPE PROG.ASM" será procesado por el MSX-DOS, y la plantilla pasa a ser TYPE PROG.ASM".

Si se ha equivocado e ingresó "BYTE" en vez TYPE", se generaría un error de comando. Sin embargo, en vez de descartar el comando completo, podría haber almacenado la línea incorrecta antes de pulsar <RETURN> creando una nueva plantilla con la tecla <NEWLINE>.:

### **BYTE PROG . ASM<NEWLINE>**

Ahora podría haber editado el comando incorrecto pulsando:

# **T<COPYl>P<COPYALL>**

La tecla <COPY1> copia un solo carácter desde la plantilla a la línea de comando. La línea de comando resultante es por lo tanto el comando que Ud. desea:

### **TYPE PROG.ASM**

Como una alternativa, se puede utilizar la misma plantilla que contiene BYTE PROG.ASM y luego utilizar las teclas <SKIP1> e <INSERT> para obtener el mismo resultado:

### **<SKIPl><SKIPl><COPYl><INSERT>YP<COPYALL>**

Para ilustrar como se afecta la línea de comando con las teclas presionadas, examine la siguiente tabla, en cuya columna izquierda se indica la tecla presionada, y en la derecha, su efecto sobre la línea de comando:

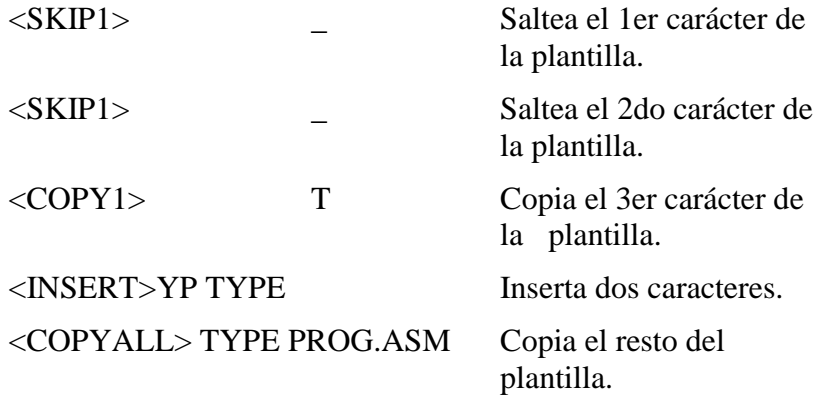

Note que <SKIP1> no afecta la línea de comandos. Afecta a la plantilla borrando el primer carácter. Asimismo, <SK.IPUP> borra caracteres de la plantilla, hasta el carácter indicado, exclusive.

Estas teclas especiales de edición le brindan efectividad frente al teclado. La siguiente sección describe las funciones que se invocan con caracteres de control que también le ayudan al ingresar comandos.

### **7. FUNCIONES CON CARACTERES DE CONTROL.**

Una función de caracteres de control es una función que afecta a la línea de comando. Ya conoce <CTRL>+<C> y <CTRL>+<S>. A continuación se describen otras funciones de caracteres de control.

Recuerde que cuando pulsa un carácter de control, como ser  $\langle \text{CTRL>+}\langle \text{C}\rangle$ , Ud. debe pulsar la tecla  $\langle \text{CTRL>y} \rangle$  luego la tecla  $\langle \text{C}\rangle$ .

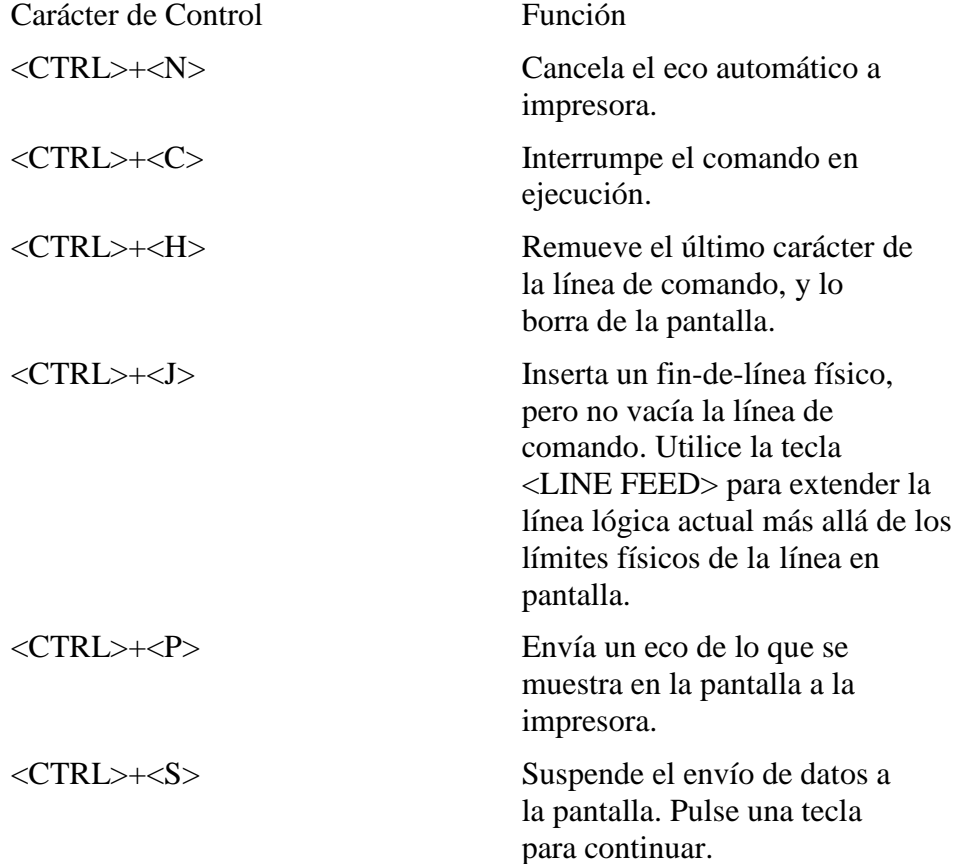

#### **Tabla de funciones con caracteres de control.**

### **8. ERRORES DE DISCO.**

Si se genera un error de disco cuando se está ejecutando un comando o programa, MSX-DOS reintenta la operación tres veces. Si la operación no puede completarse con éxito, MSX-DOS retorna un mensaje de error con el siguiente formato:

## **<yyy> error <acción I/O> drive X Abort, Retry, Ignore ?\_**

O sea:

 $\langle$ yyy $\rangle$  error  $\langle$ acción E/S $\rangle$  unidad X Aborta, Reintenta, Ignora?\_

Donde <yyy> puede ser uno de los siguientes mensajes:

**Write protect (Protección contra grabación) Not ready (No está preparado) Disk (Disco)** 

La <acción E/S> puede ser alguna de las siguientes:

# **Read (Lectura) Write (Escritura - grabación)**

La unidad <X> indica la unidad donde el error ha ocurrido.

MSX-DOS espera que Ud. ingrese una de las siguientes respuestas:

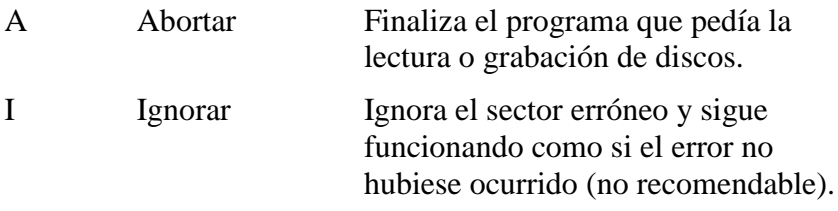

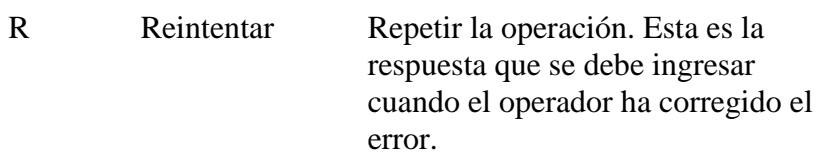

Normalmente, Ud. intentará recuperar la ejecución del programa ingresando las siguientes repuestas, en este orden:

R (para intentar nuevamente).

A (para terminar el programa e intentar con otro disco).

Otro mensaje de error que se puede relacionar con una lectura o escritura de disco es:

# **Bad FAT (FAT erróneo) .**

Este mensaje significa que la copia en memoria de una de las tablas de ubicación (FAT) tiene punteros a bloques inexistentes. Posiblemente, el disco tiene un formato incorrecto o no ha sido formateado antes de utilizarlo. Si este error persiste, el disco no puede utilizarse y deberá formatearlo antes de utilizarlo.

### **9. INSTRUCCIONES PARA USUARIOS DE SISTEMAS CON UNA UNICA UNIDAD DE DISCOS**

En un sistema de una sola unidad de disco, Ud. ingresa los comandos descriptos previamente cornos si tuviera más de una unidad.

Ud. podrá trabajar suponiendo que con su sistema de una sola unidad posee dos unidades (la unidad A y la unidad B). Pero A y B ya no representan una unidad física de discos (como sucede en un sistema de dos unidades) sino que representan a los discos A y B.

Si Ud. especifica la unidad B cuando el "disco-unidad A" es el último que ha utilizado, se le pedirá que inserte el disco para la "unidad B". Por ejemplo:

```
A> COPY COMMAND.COM B: 
   Insert diskette for drive B: 
   and strike a key when ready 
   1 File(s) copied 
A> _
```
O sea:

Inserte el disco para la unidad B: y pulse una tecla para continuar 1 Archivo(s) copiado(s)

Si se especifica la unidad A cuando el "disco-unidad B" es el último que ha utilizado, se le pedirá nuevamente que intercambie los discos. En esta oportunidad, MSX-DOS le pedirá que inserte el "disco-unidad A".

El mismo procedimiento se utiliza si un comando se ejecuta desde un archivo batch. MSX-DOS espera que Ud. inserte el disco apropiado y pulse cualquier tecla antes de continuar.

### **NOTA**

La letra que se muestra en el indicador del sistema representa la unidad activa donde MSX-DOS busca cuando se ingresa un nombre de archivo sin especificador de unidad. La letra que se utiliza en el indicador del sistema no representa el último disco utilizado.

Por ejemplo, supongamos que la unidad A es la activa. Si la última operación fue DIR B:, MSX-DOS supone que el "disco -unidad B" se encuentra todavía en la unidad de discos. Sin embargo, el sistema nos muestra el indicador A>, porque A sigue siendo la unidad activa. Si Ud. ingresa DIR, MSX-DOS le pedirá que inserte el "disco- unidad A" porque la unidad A es la unidad activa, y Ud. no ha especificado otra unidad en el comando DIR.

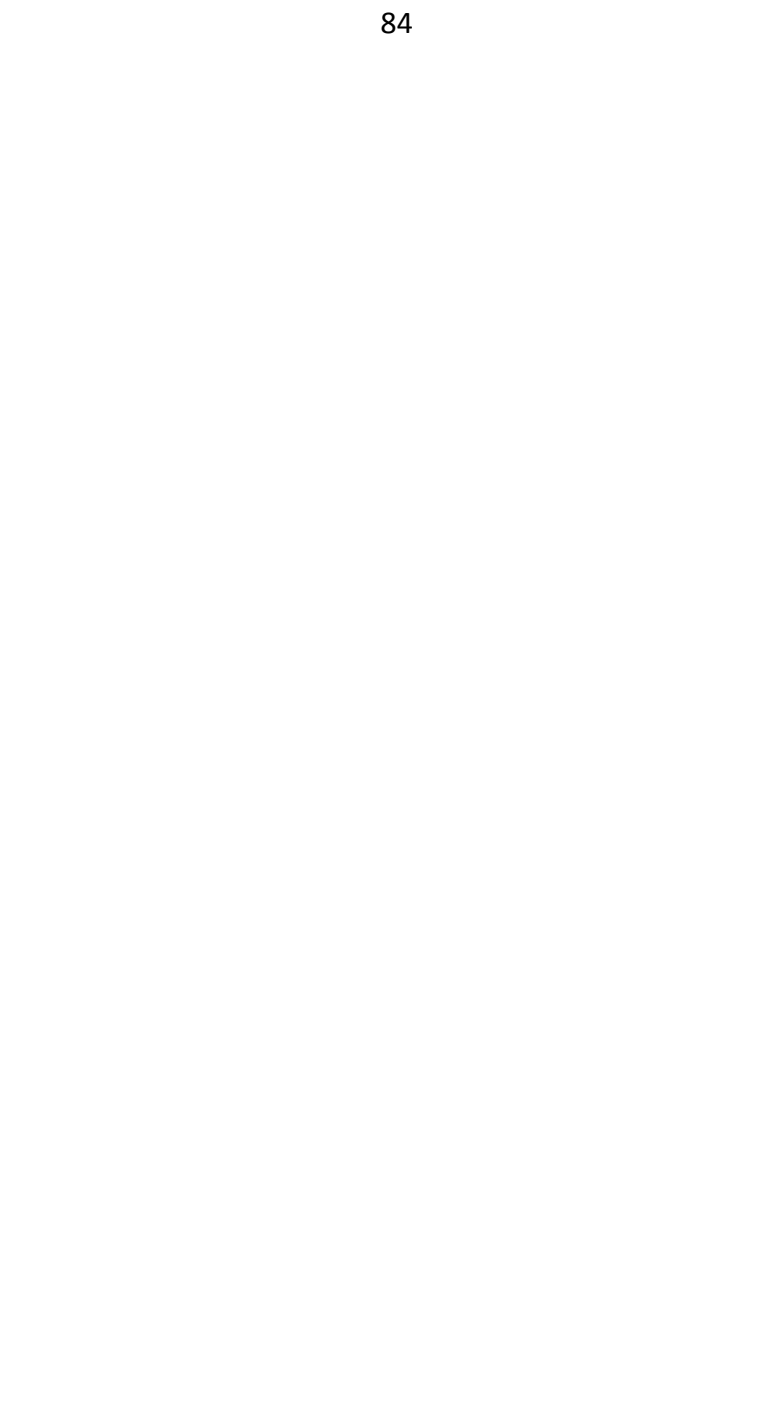

**SECCION III MSX DISK BASIC**

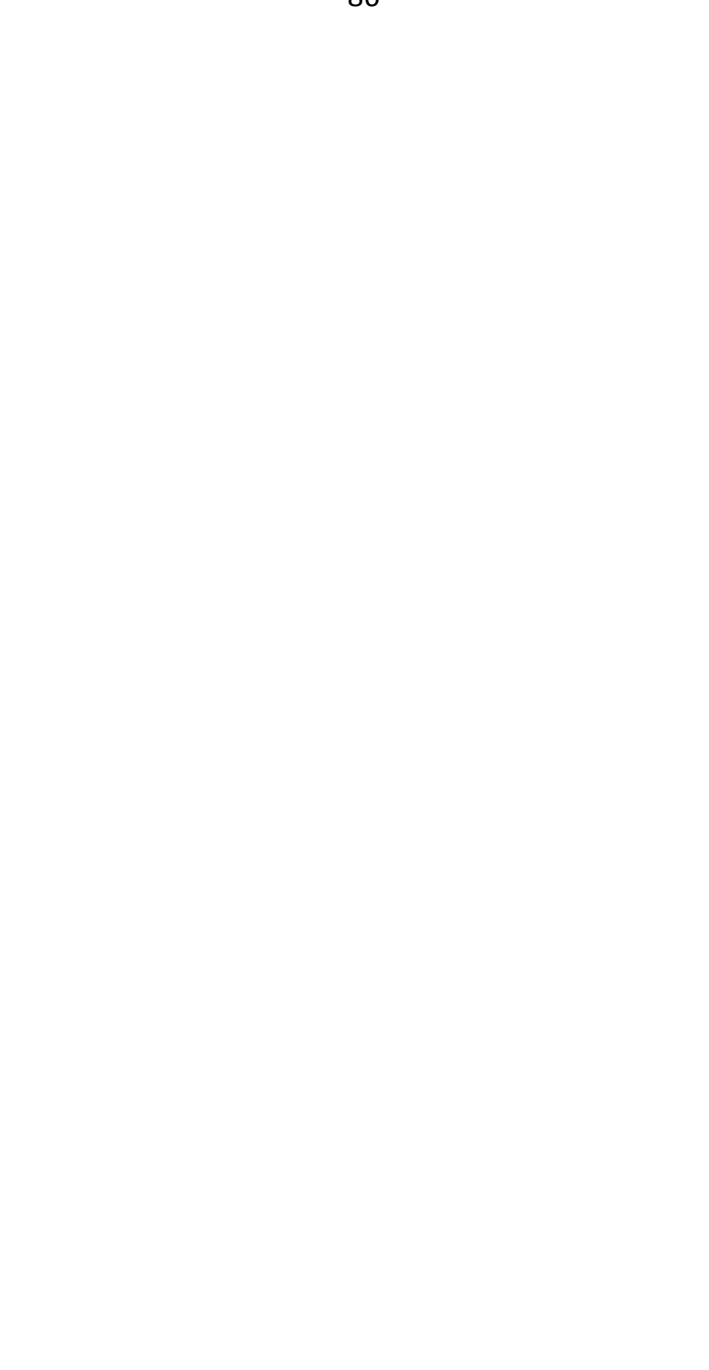

# **SECCION III MSX DISK BASIC**

Microsoft (MR) BASIC es la implementación más completa de BASIC disponible para microprocesadores, Microsoft BASIC cumple con la calificación ANSI para BASIC, como se indica en el documento BSRX3.60-1978, Cada nueva versión del Microsoft BASIC es compatible con las anteriores.

MSX (MR) Disk BASIC es una versión del Microsoft BASIC para computadoras MSX y sus sistemas de discos.

### **1. COMANDOS Y SENTENCIAS.**

Los comandos y sentencias del MSX Disk BASIC se describen en este capítulo. Todas las descripciones tienen el siguiente formato:

#### SINTAXIS:

Muestra el formato correcto para cada instrucción.

#### PROPOSITO:

Indica cuál es la finalidad del comando.

#### COMENTARIOS:

Describe en detalle cómo utilizar la instrucción.

#### EJEMPLO:

Muestra un programa o un segmento de programa como ejemplo del uso de la instrucción.

#### $NOTA.$

Se utiliza si la instrucción requiere información adicional.

Los comandos y sentencias que describiremos en este capítulo son los siguientes:

**BLOAD BSAVE CLOSE COPY DSKO\$ FIELD FILES y LFILES FORMAT GET INPUT# KILL LINE INPUT# LOAD LSET y RSET MAXFILES MERGE NAME OPEN PRINT# y PRINT# USING PUT RUN SAVE SYSTEM**

# **BLOAD**

#### SINTAXIS:

# **BLOAD "<espec>" {[,R] [,S]}[,<offset>]**

#### PROPOSITO:

Carga un programa en código de máquina o una matriz desde disco o cassette a la memoria.

#### COMENTARIOS:

El nombre de archivo puede omitirse únicamente cuando utiliza cassette, no con discos.

Si no se especifica <offset> (desplazamiento), el programa se carga en la dirección de memoria asignada con el comando BSAVE. Si se especifica <offset>, el programa se carga en la dirección indicada con el comando BSAVE sumándole el <offset>. Los programas a cargar con <offset> deben ser reubicables.

La opción "R" ejecuta automáticamente el programa una vez cargado.

La opción 'S" carga una imagen de pantalla grabada con el comando "BSAVE,S" en la video RAM.

Si no se especifica nombre de unidad de discos, el programa se carga desde la unidad activa.

Vea también "BSAVE".

#### EJEMPLO:

#### **BLOAD "MAX2"**

Carga el archivo "MAX2" en la memoria RAM.

SINTAXIS:

# **BSAVE "<espec>",<dirección inicial>,<dirección final> {[,<dirección ejecución>]|[,S]}**

PROPOSITO:

Graba programas en código de máquina o porciones de datos que se encuentran en memoria en disco o cassette.

### COMENTARIO:

El programa se graba desde la «dirección inicial> hasta <dirección final> en disco o cassette.

Si no se especifica nombre de unidad de disco, se asume que es la unidad activa.

<dirección ejecución> define la dirección de ejecución por omisión, cuando se utiliza la opción ",R" en BLOAD. La opción ",S" graba el contenido de la RAM de video desde <dirección inicial> hasta <dirección final>. Estas direcciones pueden variar de 0 a &H3FFF.

Para grabar en cassette, deberá anteponer el indicador "CAS:" al nombre del archivo.

Vea también "BLOAD".

#### EJEMPLO:

## **BSAVE "RELOJ",&HC000,&HCFFF**

Graba el programa almacenado en memoria desde la dirección &HC000 hasta &HCFFF en la unidad de disco activa, bajo el nombre "RELOJ".

# **CLOSE**

### SINTAXIS:

# **CLOSE [[#]<número archive>,[,[#]<número archivo...>]]**

PROPOSITO:

Finaliza las operaciones de entrada y salida desde y hacia un archivo en disco.

### COMENTARIOS:

<número archivo> es el número bajo el cual se abrió el archivo (con la sentencia OPEN). Si no se indica enumero archivo», se cierran todos los archivos abiertos.

La asociación existente entre un archivo en particular y el número de archivo finaliza cuando se ejecuta el comando CLOSE. Un archivo puede ser reabierto con el comando OPEN utilizando el mismo u otro número de archivo; es decir, este número de archivo queda disponible para su utilización para abrir cualquier archivo.

El comando CLOSE utilizado en un archivo secuencial hace que el buffer almacenado hasta ese momento de ese archivo se envíe a la unidad de discos.

Asimismo, los comandos END, CLEAR y NEW siempre cierran todos los archivos en forma automática (STOP no los cierra en forma automática).

 $EIFMPI$   $O$ 

**CLOSE #1,#3**

### SINTAXIS:

### **COPY "<espec>" TO "<espec>"**

### PROPOSITO:

Copia uno o más archivos en otro disco. Si Ud. lo prefiere, puede dar a las copias un nombre distinto del original. Este comando permite, asimismo, copiar archivos en un mismo disco.

### COMENTARIOS:

La segunda opción puede tomar tres formas:

1. Si la segunda opción es solamente un nombre de unidad (como p.e. A:), el archivo original se copia con el nombre de archivo original en la unidad indicada.

2. Si la segunda opción es sólo un nombre de archivo, el mismo se copia en la unidad activa bajo dicho nombre.

3. Si la segunda opción es una especificación de archivo (espec) completa, el archivo original se copia en un archivo en la unidad de disco activa con el nombre especificado.

En un sistema con una sola unidad de disco, deberá ingresar el comando de la misma forma que si tuviera dos unidades.

En este caso, si Ud. indica la unidad B cuando el "disco-unidad A" fue el último utilizado, se le pedirá que inserte el disco para la unidad B. Por ejemplo:

## **COPY "A:PRUEBA.ASC" TO "B:"**

Una vez que el archivo se carga desde el "disco-unidad A" en la memoria, verá por pantalla el siguiente mensaje:

### **Insert diskette for drive B: and strike a key when ready**

O sea:

Inserte el disco para la unidad B: y pulse una tecla para continuar

Ahora retire el "disco A" e inserte el "disco B\ Pulse ahora cualquier tecla (excepto <CTRL>+<STOP>). Si el archivo es pequeño, la copia se completa.

Sin embargo, si el archivo es extenso, deberá intercambiar los dos discos a medida que Disk BASIC se lo indique hasta finalizar la copia. Esto se debe a que carga en memoria los segmentos del original y luego los graba en el disco copia.

Dado que MSX Disk BASIC dispone de menos memoria que MSX-DOS, estos intercambios pueden reiterarse mucho, y por lo tanto, cuando desee hacer una copia se recomienda utilizar el sistema operativo MSX-DOS en vez del MSX Disk BASIC.

Si especifica la unidad A cuando el "disco-unidad B" fue el último utilizado, se le pedirá nuevamente que cambie los discos. En este caso, BASIC le pedirá que inserte el "disco-unidad A".

### SINTAXIS:

## **DSKO\$ <número de unidad>, <número de sector lógico>**

### PROPOSITO:

Graba en el sector lógico especificado, desde la dirección de memoria indicada por el contenido de las posiciones (0F351H,0F352H)

#### COMENTARIOS:

<número de unidad> es 0 para la unidad activa, 1 para la unidad A, 2 para la B, y así sucesivamente.

<número de sector lógico> es un número que se cuenta desde cero para el primer sector. No se verifica si el número de sector es válido.

#### NOTA:

Esta área de memoria se destruye cada vez que se ejecuta cualquier comando de disco (como p.e. FILES, OPEN, CLOSE, PRINT#, etc.).

#### EJEMPLO:

### **DSKO\$ 0,5**

Graba los datos almacenados en la dirección de memoria señalada en las posiciones &HF351 y &HF352 en el sector lógico número 5

# **FIELD**

SINTAXIS:

## FIELD [#] <numero archivo>, <ancho del **campo> AS <variable alfanumérica> [,<ancho del campo AS <variable alfanumérica>...]**

PROPOSITO:

Reserva espacio para variables en el buffer de los archivos de acceso directo.

#### COMENTARIOS:

Antes de poder ejecutar un comando GET o PUT, Ud. deberá ejecutar el comando FIELD para formatear el buffer de archivo de acceso directo.

<número archivo> es el número de archivo con el que se abrió con el comando OPEN. <ancho del campo> es el número de caracteres que deben asignarse a la <variable alfanumérica>.

Por ejemplo,

## **FIELD 1,20 AS N\$,10 AS ID\$,40 AS ADD\$**

asigna las primeras 20 posiciones (bytes) en el buffer de archivo de acceso directo para la variable N\$, las siguientes 10 posiciones a ID\$, y las siguientes 40 posiciones a ADD\$. FIELD no almacena ningún dato en el buffer. (Vea "LSET/RSET", y "GET").

El número total de bytes reservados en una sentencia FIELD no debe exceder la longitud de registro especificada cuando se abrió el archivo con el comando OPEN. En caso contrario, se genera el error "Field overflow" (Desborde de campo). La longitud de registro por omisión es de 256 bytes.

Se puede ejecutar cualquier cantidad de sentencias FIELD para un mismo archivo. Todas las sentencias FIELD ejecutadas tienen efecto en forma simultánea.

 $NOTA.$ 

No utilice las variables indicadas en FIELD para ejecutar sentencias INPUT o asignar valores con LET. Una vez que la variable ha sido indicada en FIELD, apunta a la dirección correcta en el buffer del archivo. Si, en cambio, ejecuta un comando INPUT o LET con ese nombre de variable, el puntero de variable se mueve al espacio de alfanuméricos, perdiéndose así toda referencia al buffer.

EIEMPLO 1.

```
10 OPEN "A:TELEFONO" AS #1 LEN=35 
20 FIELD #1,2 AS REGNRO$,33 AS ALGO$ 
30 FIELD #1,25 AS NOMBRE$,10 AS NUMTEL$ 
40 GET #1 
50 TOTAL=CVI(REGNRO$) 
60 FOR I=2 TO TOTAL 
70 GET #1,I
80 PRINT NOMBRE$,NUMTEL$
90 NEXT I
```
Ilustra la utilización de varios FIELD. En la línea 20, el campo de 35 bytes se define en el primer registro para almacenar la cantidad de registros en el archivo. En el ciclo generado en las líneas 60 a 90, se toman los nombres y teléfonos individuales definidos como campos en la línea 30.

EIEMPLO  $2$ .

```
10 FOR LOOP%=0 TO 7
```

```
20 FIELD $1, (LOOP%*16) AS OFFSET$,16 AS A$(LOOP%) 
30 NEXT LOOP%
```
Muestra la construcción de una sentencia FIELD utilizando una matriz de elementos de igual tamaño. El resultado obtenido equivale a la siguiente sentencia:

**FIELD #1,16 AS A\$ (0) ,16 AS A\$(l),16 AS A\$ (2),...,16 AS A\$(6),16 AS A\$(7)**

EJEMPLO  $3$ : **10 DIM SIZE%(NUMB%) : REM MATRIZ DE TAMAÑOS DE CAMPOS. 20 FOR LOOP%=0 TO NUMB% : READ SIZE%(LOOP%):NEXT LOOP% 30 DATA 9,10,12,21,41 . . . 120 DIM A\$(NUMB%): REM MATRIZ DE LAS VARIABLES CON FIELD. 130 OFFSET%=0 140 FOR LOOP%=0 TO NUMB% 150 FIELD #1,OFFSET% AS OFFSET%,SIZE%(LOOP%) AS A\$(LOOP%) 160 OFFSET%=OFFSET%+SIZE% (LOOP%) 170 NEXT LOOP%** 

Crea un campo de la misma forma que en el Ejemplo 2. Sin embargo, el tamaño de los elementos varia en cada elemento. La declaración equivalente sería:

```
FIELD #1,SIZE%(0) AS A$(0),SIZE%(1) AS 
A$(1),...,SIZE%(NUMB%) AS A$(NUMB%)
```
SINTAXIS:

```
FILES ["<espec>"] 
LFILES [ "<espec>" ]
```
PROPOSITO:

Muestra o imprime ios nombres de archivo en el disco.

### COMENTARIO:

Se muestran los nombres especificados por <espec>. Si el archivo buscado no existe en el disco, se genera el error "File not found" (No se encontró el archivo).

Si no se especifica <espec>, se muestran todos los nombres de archivos almacenados en la unidad activa.

Se pueden utilizar los caracteres ? y \* (signo de pregunta y asterisco) de la misma forma en que se vió para el comando DIR del MSX-DOS.

Si se ingresa el nombre de unidad (p.ej. B:), se muestran los nombres de los archivos almacenados en dicha unidad. En caso contrario, los de la unidad activa.

El comando LFILES equivale al FILES, con la única diferencia de que los nombres no se muestran por pantalla, sino que se imprimen en la impresora (si tiene una conectada).

EJEMPLO:

### **FILES "B:\*.BAS"**

Muestra los archivos de la unidad B que tengan extensión ".BAS".

# **FORMAT**

SINTAXIS:

**CALL FORMAT o \_FORMAT** 

PROPOSITO:

Inicializa un disco.

COMENTARIOS:

Se muestra el siguiente menú:

# **Drive name (A,B)\_**

O sea:

Nombre de unidad (A,B)\_

Seleccione el nombre de unidad con cuidado. Luego de ingresar el nombre de la unidad, se muestra el siguiente mensaje:

## **Strike a key when ready\_**

Es decir:

Pulse una tecla para comenzar\_

Luego, inserte un disco nuevo en la unidad y pulse una tecla cualquiera en el teclado.

Cuando se completó el formateo, BASIC nos mostrará el siguiente mensaje:

# **Format complete (formateo completo)**

NOTA:

- 1. Si formatea un disco usado, todos los datos almacenados se destruyen.
- 2. Los discos nuevos deben formatearse para poder utilizarlos.<br>3. Para abortar la ejecución de esta sentencia,
- 3. Para abortar la ejecución de esta sentencia, pulse <CTRL>+<STOP>.

SINTAXIS:

# **GET [#] <número archivo [, <número de registro>]**

PROPOSITO:

Lee un registro desde un archivo de acceso directo y lo almacena en el respectivo buffer de archivo.

COMENTARIOS:

<numero archivo> es el número bajo el cual se abrió el archivo (con el comando OPEN). Si <número de registro> se omite, se lee y almacena en el buffer el registro siguiente (luego del último GET). El máximo número de registro permitido es 4.294.967.295.

EJEMPLO:

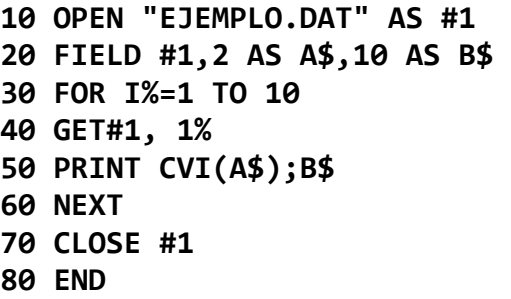

Lee diez registros desde el archivo EJEMPLO.DAT y los muestra por pantalla.

#### NOTA:

Luego de ejecutar una sentencia GET, se pueden asimismo ejecutar las sentencias INPUT# y LINE INPUT# para leer caracteres desde el buffer de archivos de acceso directo.

# **INPUT#**

### SINTAXIS:

## **INPUT #<número archivo>, <lista de variables>**

#### PROPOSITO:

Lee datos desde un archivo secuencial de disco y los asigna a las variables del programa indicadas en «dista de variables>.

#### COMENTARIOS:

<número archivo> es el número utilizado cuando se abrió el archivo con el comando OPEN en el modo INPUT. <lista de variables> contiene los nombres de las variables que se utilizarán para almacenar los datos almacenados en el archivo. (Los tipos de variable deben coincidir con los almacenados en el disco).

Los datos deben estar almacenados en el archivo de la misma forma en que se ingresarían con el comando INPUT. Con los valores numéricos, los espacios precedentes, CR (carácter ASCII 13), LF (carácter ASCII 10) se ignoran.

El primer carácter que se encuentre que no es ninguno de los anteriores se supondrá que es el comienzo de un número. El número finaliza en un espacio, CR, LF o coma.

Si MSX BASIC está buscando un valor alfanumérico en un archivo secuencial, también se ignoran los espacios precedentes, CR, y LF. El primer carácter que se encuentre que no sea un espacio, CR o LF se asume como el comienzo del alfanumérico.

Si el primer carácter es una comilla ("), el alfanumérico se formará con todos los caracteres encerrados entre la primera y la segunda comilla. De esta manera, un alfanumérico encomillado no debe contener ninguna comilla. Si el primer carácter no es una comilla, el alfanumérico se tomará desde ese carácter hasta que se encuentra una coma, un CR, o un LF (o después de leer 255 caracteres). Si se encuentra un fin-de-archivo (EOF) cuando se está ingresando un ítem numérico o alfanumérico, se lo da por finalizado.

EJEMPLO:

```
10 OPEN "EJEMPLO. DAT" FOR INPUT AS #1 
20 INPUT #1,A$ 
30 PRINT A$ 
40 IF EOF (1)=0 THEN 20 
50 CLOSE #1 
60 END
```
Ingresa los datos desde el archivo EJEMPLO.DAT y los muestra por pantalla.

# **KILL**

SINTAXIS:

**KILL "<espec>"** 

PROPOSITO:

Borra un archivo en el disco.

### COMENTARIOS:

Si se trata de borrar un archivo que está abierto en ese momento, se genera el error "File already open" (archivo ya abierto).

KILL puede utilizarse para todo tipo de archivos: programas, archivos de acceso directo, y archivos de acceso secuencia!.

EJEMPLO:

### **200 KILL "DATOS1.DAT"**

# **LINE INPUT#**

#### SINTAXIS:

### **LINE INPUT# <número archive>,<variable alfanumérica>**

#### PROPOSITO:

Lee una línea completa (hasta 254 caracteres), sin delimitadores, desde un archivo secuencial y la asigna a la variable alfanumérica.

#### COMENTARIOS:

<número archivo> es el número utilizado cuando se abrió el archivo con el comando OPEN en el modo INPUT.

<variable alfanumérica> es el nombre de la variable en donde se almacenará la línea leída. LINE INPUT# lee todos los caracteres de un archivo secuencial hasta encontrar el carácter CR (carácter ASCII 13). Cuando lo encuentra, saltea la secuencia CR/LF. El siguiente LINE INPUT# lee todos los caracteres hasta el próximo CR. (si se encuentra la secuencia CR/LF, se interpreta como un alfanumérico que finaliza con el carácter LF (carácter ASCII 10).

LINE INPUT# es especialmente útil si cada línea de datos del archivo ha sido separado en campos, o si se está leyendo un programa MSX BASIC almacenado en formato ASCII desde otro programa. (Vea "SAVE").

#### EJEMPLO:

```
10 OPEN "LISTA" FOR OUTPUT AS #1 
20 LINE INPUT "INFORMACION DEL CLIENTE? ";C$ 
30 PRINT#1,C$ 
40 CLOSE 1 
50 OPEN "LISTA" FOR INPUT AS #1 
60 LINE INPUT #1,C$ 
70 PRINT C$
```
**80 CLOSE 1 RUN INFORMACION DEL CLIENTE? JUAN PEREZ CABILDO 2037 JUAN PEREZ CABILDO 2037 Ok**
# **LOAD "<espec>" [,R]**

PROPOSITO:

Carga un archivo desde el disco a la memoria.

<espec> es el nombre que se utilizó al grabar el programa con el comando SAVE.

La opción ",R" ejecuta automáticamente el programa una vez que ha sido cargado.

LOAD cierra todos los archivos y borra todas las variables y programas que existan hasta ese momento en la memoria antes de cargar el programa especificado. Sin embargo, utilizando la opción ",R" con LOAD, el programa se ejecuta (RUN) luego de que se carga en memoria, y todos los archivos abiertos se mantienen abiertos. Por lo tanto, LOAD con la opción ",R" permite encadenar varios programas (o segmentos del mismo programa). La información entre los distintos programas puede intercambiarse utilizando los archivos de datos.

El programa que resida en memoria no se borra hasta que se encuentra y comienza a ser cargado el archivo especificado en  $\langle$ espec $\rangle$ .

EJEMPLO: **LOAD "PLANET",R LOAD "MIPROG"**

# **LSET y RSET**

## SINTAXIS:

## **LSET <variable alfanumérica> = <expresión alfanumérica> RSET <variable alfanuinérica> = <expresión alfanumérica>**

## PROPOSITO:

Mueve datos dese la memoria al buffer de archivo de acceso directo (para prepararlos para la sentencia PUT).

### COMENTARIOS:

Si la «expresión alfanumérica> requiere menor cantidad de bytes que la cantidad indicada para «variable alfanumérica> en el comando FIELD, LSET justifica al margen izquierdo el alfanumérico en el campo, y RSET justifica al margen derecho. (Se utilizan espacios para completar las posiciones no utilizadas).

Si el alfanumérico es demasiado extenso para el campo, se truncan caracteres desde la derecha. Los valores numéricos deben convertirse a alfanuméricos antes de utilizar LSET o RSET. (Vea MKI\$, MKS\$, MKD\$).

EJEMPLO:

## **150 LSET A\$=MKS\$(MONTO) 160 LSET D\$=DESC\$**

### $NOTA$

LSET o RSET puede también utilizarse en alfanuméricos que no pertenezcan a ningún campo de archivo, para justificar al margen izquierdo o derecho en un campo dado. Por ejemplo, las siguientes líneas:

## **110 A\$=SPACE\$ (20) 120 RSET A\$=N\$**

Justifican al margen derecho el alfanumérico N\$ en un campo (alfanumérico) de 20 caracteres. Esto puede ser de gran utilidad para obtener pantallas formateadas.

## **MAXFILES=<expresión numérica>**

#### PROPOSITO:

Especifica el máximo número de archivos que pueden abrirse simultáneamente.

#### COMENTARIOS:

<expresión numérica> puede tomar valores desde 0 a 6. Cuando se ejecuta el comando MAXFILES, se borran todas las variables en memoria. Si se ejecuta "MAXFILES=0" se podrá ejecutar únicamente los comandos SAVE y LOAD (o BSAVE y BLOAD).

# **MERGE**

#### SINTAXIS:

## **MERGE "<espec>"**

#### PROPOSITO:

Intercala un programa BASIC almacenado en disco dentro del programa que está en ese momento en memoria.

#### COMENTARIOS:

<espec> es el nombre que se utilizó cuando se grabó el archivo con el comando SAVE. El archivo debe estar grabado en formato ASCII. (En caso contrario, se genera el error "Bad file mode" o sea "Modo de archivo incorrecto").

Si existen líneas de programa en el archivo que tengan el mismo número que las del programa en memoria, las líneas del archivo en disco reemplazan a las líneas correspondientes en memoria. (La ejecución del comando MERGE se puede pensar como una "mezcla" entre las líneas de programa en el disco y las residentes en memoria).

MSX BASIC siempre regresa al nivel comando luego de ejecutar el comando MERGE.

EJEMPLO:

## **MERGE "NUMEROS"**

## **NAME "<espec anterior>" AS "<nueva espec>"**

PROPOSITO:

Cambia el nombre de un archivo en el disco.

#### COMENTARIOS:

 $\langle$ espec anterior $\rangle$  debe existir y  $\langle$ nuevo espec $\rangle$  no debe existir; en caso contrario, se genera un error. Luego de ejecutarse el comando NAME, el archivo reside en el mismo disco, en la misma área del disco, bajo el nuevo nombre.

Si no se especifica un nombre de unidad, se asume la unidad activa.

EJEMPLO:

## **NAME "CUENTAS" AS "BAJAS"**

En este ejemplo, el archivo anteriormente denominado CUENTAS pasa a tener el nombre BAJAS.

# **OPEN "<espec>" [FOR<modo>] AS [#] <número archivo> [LEN=<longreg>]**

113

PROPOSITO:

Permite las operaciones de entrada y salida desde y hacia un archivo de disco.

### COMENTARIOS:

comandos de I/O

Un archivo de disco debe abrirse con el comando OPEN para poder ejecutar cualquier tipo de operación de entrada/salida (I/O) con el mismo. OPEN genera un buffer para I/O con el archivo y determina el modo de acceso que será utilizado con dicho buffer.

<modo> es uno de los siguientes:

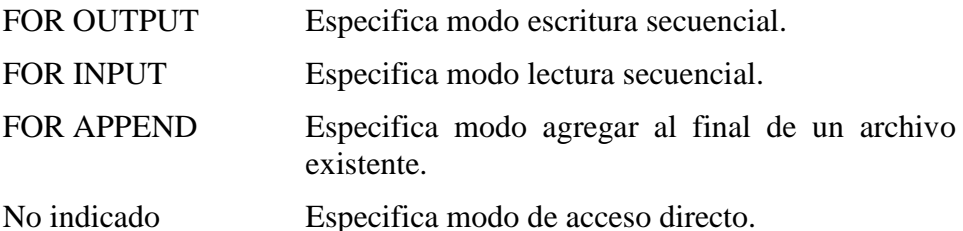

<número archivo> es una expresión entera cuyo valor va desde uno hasta el máximo número permitido por lo especificado en el comando MAXFILES. Este número queda asociado de allí en más al archivo mientras permanezca abierto, y se utiliza como referencia en otros <espec> es una expresión alfanumérica que contiene un nombre especificado de acuerdo a lo indicado en la sección II de este manual (MSX-DOS).

<longreg> es una expresión entera que, si se incluye, determina la longitud de los registros de un archivo de acceso directo. La longitud por omisión es de 256 bytes. Luego, éste es el valor máximo permitido para <longreg>. El valor mínimo es 1.

#### $NOTA.$

Si se intenta abrir un archivo en modo secuencia! INPUT o APPEND que no exista, se genera el error "File not found". Si se ejecuta el comando en el modo escritura para un archivo existente, el mismo será reemplazado con un nuevo archivo con los nuevos valores ingresados bajo el mismo nombre.

Un archivo puede abrirse en los modos de lectura secuencial o acceso directo bajo diferentes números de archivo simultáneamente. Sin embargo, para el modo de escritura secuencial, sólo se lo permite abrir una vez.

#### EJEMPLO:

## **10 OPEN "INVEN" FOR INPUT AS #1**

# **PRINT# y PRINT# USING.**

SINTAXIS:

# **PRINT #<número archivo>, [USING <expresión alfanumérica>;] <lista de expresiones>**

PROPOSITO:

Escribe datos en un archivo secuencial en disco.

#### COMENTARIOS:

<número archivo> es el número utilizado cuando se abrió el archivo con el comando OPEN.

<expresión alfanumérica> está formada por caracteres de formato ya descriptos en el comando "PRINT USING" del manual del MSX BASIC. Las expresiones en la dista de expresiones» son expresiones numéricas o alfanuméricas que serán escritas (grabadas) en el archivo.

PRINT# no comprime los datos en el disco. Se graban los datos exactamente igual a como se los mostraría por pantalla con el comando PRINT. Por lo tanto, téngalo en cuenta para delimitarlos correctamente, de manera que puedan ser reingresados posteriormente sin problemas.

En la lista de expresiones, las expresiones numéricas deben estar delimitadas por punto y coma (;). Por ejemplo:

## **PRINT#1,A;B;C;X;Y;Z**

Si se utilizan comas, se agregan espacios extra, como sucede con el comando PRINT).

Las expresiones alfanuméricas deben separarse también con punto y coma (;) en la lista. Para formatear correctamente las expresiones alfanuméricas dentro del disco, utilice delimitadores explícitos en la lista de expresiones. Por ejemplo, sea A\$="CAMARA" y B\$="93604-l".

La sentencia

# **PRINT,A\$;B\$**

habría impreso en el disco CAMARA93604-1. Como no existen delimitadores, no se podría ingresar como dos alfanuméricos distintos. Para corregir el problema, inserte delimitadores explícitos en la sentencia PRINT# de la siguiente manera:

# **PRINT#1,A\$;",";B\$**

La imagen grabada en el disco es:

## **CAMARA,93604-1**

que puede ser leída nuevamente como dos alfanuméricos separados.

Si los alfanuméricos contienen comas, punto y comas, espacios precedentes significativos, CR o LFs, escríbalos en e! disco rodeados del carácter comillas, CHR\$(34).

Por ejemplo, sea

# **A\$="CAMARA, AUTOMATICA" y B\$=" 93604-1"**

La sentencia

## **PRINT#1,A\$;B\$**

habría escrito la siguiente imagen en el disco:

# **CAMARA, AUTOMATICA 93604-1**

Y la sentencia

# **INPUT#1,A\$,B\$**

asignaría "CAMARA" a A\$ y "AUTOMATICA 93604-1" a B\$. Para separar correctamente estos alfanuméricos en el disco, escriba las comillas en la imagen del disco utilizando CHR\$(34). La sentencia

# **PRINT#1,CHR\$(34);A\$;CHR\$(34);CHR\$(34);B\$;CH R\$(34)**

Escribe la siguiente imagen en el disco:

## **"CAMARA, AUTOMATICA"" 93604-1"**

y la sentencia

# **INPUT# 1,A\$,B\$**

asignará "CAMARA, AUTOMATICA" a A\$ y " 93604-1" a B\$.

La sentencia PRINT# también puede utilizarse con las opciones de USING para controlar el formato del archivo de disco. Por ejemplo:

## **PRINT#1,USING"//###.##,";J;K;L**

# **PUT [#]<numero archivo>[,número de registro]**

## PROPOSITO:

Graba un registro desde el respectivo buffer de archivo hacia un archivo de acceso directo en el disco.

## COMENTARIOS:

<número archivo> es el número bajo el cual se abrió el archivo (con el comando OPEN). Si <número de registro> se omite, el registro se supone con el número siguiente (luego del último PUT). El máximo número de registro permitido es 4.294.967.295. El mínimo es 1.

EJEMPLO:

```
10 OPEN "EJEMPLO.DAT" AS #1 
20 FIELD #1,2 AS A$,10 AS B$ 
30 FOR I%=1 TO 10 
40 INPUT N%,S$ 
50 LSET A$=MKI$ (N%) 
60 LSET B$=S$ 
70 PUT #1,I% 
80 NEXT 
90 CLOSE #1 
100 END
```
### $NOTA$

Se deben utilizar los comandos LSET o RSET para colocar los datos en el buffer de archivo antes de ejecutar el comando PUT. Si se intenta leer o grabar sobrepasando el fin del buffer se genera el error "Field overflow" (desborde de campo).

# SINTAXIS: **RUN "<espec>"[,R]**

PROPOSITO:

Carga en la memoria, desde disco, un archivo conteniendo un programa BASIC y lo ejecuta.

#### COMENTARIOS:

El <espec> es el mismo utilizado cuando se grabó el programa con el comando SAVE.

RUN cierra todos los archivos abiertos y borra el contenido de la memoria antes de cargar el programa indicado. Sin embargo, con la opción ",R", todos los archivos de datos permanecen abiertos.

EJEMPLO:

**RUN "PROG",R**

# **SAVE**

SINTAXIS:

# **SAVE "<espec>"[,A]**

PROPOSITO:

Graba un programa BASIC en un archivo en el disco.

### COMENTARIOS:

<espec> es un alfanumérico que cumple con los requerimientos del MSX-DOS para especificaciones de nombre de archivos. Si <espec> ya existe, será regrabado con el nuevo programa.

Si utiliza la opción ",A", el programa se graba en formato ASCII. De otra forma, se graba en formato binario comprimido. El formato ASCII requiere más espacio de almacenamiento en el disco, pero algunos comandos requieren que se grabe un programa en formato ASCII. Por ejemplo, el comando MERGE requiere un archivo ASCII, así como el comando TYPE del sistema operativo.

#### NOTA:

"CSAVE" y "SAVE" equivalen a los comandos de disco "SAVE" y "SAVE...,A" para cassette. SI desea grabar en cassette con la unidad de disco conectada, agregue el prefijo "CAS:" al nombre del archivo.

EJEMPLO:

## **SAVE "SPRITE",A**

# **SYSTEM**

SINTAXIS:

**CALL SYSTEM o \_SYSTEM** 

PROPOSITO:

Sale de Disk BASIC y regresa al MSX-DOS.

#### COMENTARIOS:

Este comando tiene validez únicamente cuando BASIC ha sido invocado desde MSX-DOS.

Con este comando, todos los archivos se cierran y el programa y los datos en memoria se destruyen.

### **2. FUNCIONES DEL MSX DISK BASIC.**

En este capítulo describiremos las funciones intrínsecas del MSX Disk Basic. Estas funciones pueden invocarse dentro de un programa sin necesidad de definirlas.

Los argumentos de las funciones deben colocarse entre paréntesis. En los formatos utilizados para describir argumentos, se utilizaron las siguientes abreviaturas:

X e Y Representan cualquier expresión numérica.

I y J Representan expresiones enteras.

X\$ e Y\$ Representan expresiones alfanuméricas.

Si se suministra un número real (punto flotante) cuando se requiere un número entero, MSX Disk BASIC hará un redondeo de la fracción y utilizará el entero resultante.

Describiremos las siguientes funciones:

**CVI,CVS,CVD DSKF DSKI\$ EOF INPUT\$ LOC LOF MKI\$,MKS\$,MKD\$ VARPTR**

# **CVI, CVS, CVD**

SINTAXIS:

```
CVI (<alfanumérico de 2 bytes>) 
CVS (<alfanumérico de 4 bytes>) 
CVD (<alfanumérico de 8 bytes>)
```
PROPOSITO:

Para convertir valores alfanuméricos en valores numéricos. Los valores numéricos que se lean desde un archivo de acceso directo deben ser convertidos de alfanuméricos a números. CVI convierte un alfanumérico de 2 bytes en un número entero, CVS, un alfanumérico de 4 bytes en un número de simple precisión y CVD, un alfanumérico de 8 bytes en un número de doble precisión.

EJEMPLO:

```
.
.
.
70 FIELD #1,4 AS N$,12 AS B$,…
80 GET #1
90 Y=CVS(N$) 
.
.
.
```
Vea también MKI\$, MKS\$, MKD\$.

# **DSKF (<número de unidad>)**

PROPOSITO:

Para averiguar el tamaño del área disponible en el disco, expresado en Kbytes.

El número de unidad corresponde al nombre de unidad de la siguiente forma:

- **0 Unidad activa.**
- **1 Unidad A.**
- **2 Unidad B.**
- **y asi sucesivamente.**

EJEMPLO:

**PRINT DSKF(1)**

## **DSKI\$ (<número de unidad>,<número de sector lógico>)**

#### PROPOSITO:

Lee el sector especificado y lo carga en la dirección de memoria indicada por el contenido de las posiciones (0F351H, 0F352H).

### COMENTARIOS:

<número de unidad> es 0 para la unidad activa, 1 para la unidad A, 2 para la B, y así sucesivamente.

<número de sector lógico> es un número que se cuenta desde cero para el primer sector. No se verifica si el número de sector es válido.

#### $NOTA.$

Esta área de memoria se destruye cada vez que se ejecuta cualquier comando de disco (como ser FILES, OPEN, CLOSE, PRINT#, etc.).

#### EJEMPLO:

## **10 A\$= DSKI\$(0,2)**

La instrucción DSKI\$ carga en la dirección de memoria apuntada por el contenido de &HF351 y &HF352 los datos almacenados en el sector lógico 2.

La variable A\$ se utiliza como variable auxiliar sin valor.

# **EOF(<número archivo>)**

PROPOSITO:

Para averiguar si se ha arribado al final de un archivo secuencial. Devuelve -1 (verdad) si se cumple esta condición. Utilice EOF para verificar el final-de-archivo cuando se ejecuta comandos INPUT, para evitar el error "Input past end" (Ingreso después del fin).

El archivo especificado con el número de archivo debe haber sido abierto en modo secuencial.

EIEMPLO<sup>.</sup>

```
10 OPEN "DATOS" FOR INPUT AS 1 
20 C=0 
30 IF EOF(1) THEN 100 
40 INPUT#1,N(C) 
50 C=C+1:GOTO 30
```
# **INPUT\$**

# SINTAXIS: **INPUT\$(X[,[#]Y])**

#### PROPOSITO:

Para leer datos desde teclado o desde el archivo número Y. Si se utiliza el teclado para ingresar datos, no se mostrarán los caracteres pulsados. Todos los caracteres de control se ignoran, excepto CTRL+STOP, que se utiliza para interrumpir la función INPUT\$.

EIEMPLO<sup>.</sup>

```
5 ' Lista el contenido de un archivo 
secuencial en hexadecimal 
10 OPEN "DATOS" FOR INPUT AS #1 
20 IF EOF(1) THEN 50 
30 PRINT HEX$(ASC(INPUT$(1,#1))); 
40 GOTO 20 
50 PRINT 
60 END
```
# **LOC(<número de archivo>)**

Donde <número de archivo> es el que se utilizó cuando se abrió el archivo.

PROPOSITO:

Cuando se utilizan archivos de acceso directo, LOC retorna el número de registro que acaba de ser leído o grabado con las sentencias GET o PUT. Si el archivo ha sido abierto, pero no se ha ejecutado ninguna entrada/salida al disco, LOC devuelve 0. Con archivos secuenciales, LOC devuelve el número de registros que se han leído o grabado desde que el archivo se abrió con el comando OPEN. Cuando no se ha leído ningún registro de un archivo secuencial desde su apertura, LOC devuelve 1, ya que el sistema operativo ha leído el primer sector.

EJEMPLO:

# **200 IF LOC(1)>50 THEN STOP**

# **LOF(<número archivo>)**

PROPOSITO:

Devuelve el tamaño del archivo especificado con <número archivo> en bytes.

EJEMPLO:

# **30 IF NUM%>LOF(1) THEN PRINT "No corresponde"**

# **MKI\$, MKS\$, MKD\$**

SINTAXIS:

```
MKI$ (<expresión entera>) 
MKS$ (< expresión simple precisión>) 
MKD$ (<expresión doble precisión>)
```
PROPOSITO:

Convierte valores numéricos en valores alfanuméricos. Todos los valores numéricos que sean enviados al buffer de archivo de acceso directo con los comandos LSET y RSET deben ser convertidos a alfanuméricos. MKI\$ convierte un entero en un alfanumérico de 2 bytes. MKS\$ convierte un número de simple precisión en un alfanumérico de 4 bytes. MKD\$ convierte un número de doble precisión en un alfanumérico de 8 bytes.

EJEMPLO:

```
.
   .
   .
   90 AMT= (K+T) 
   100 FIELD #1,8 AS D$,20 AS N$ 
   110 LSET D$=MKS$(AMT) 
   120 LSET N$=A$ 
   130 PUT#1 
   .
   .
   .
Vea también CVI, CVS y CVD.
```
# **VARPTR**

#### SINTAXIS:

## **VARPTR (#<número archivo>)**

PROPOSITO:

VARPTR devuelve la dirección de memoria donde está ubicado el bloque de control de archivo asignado al archivo abierto con enumero archivo

EJEMPLO:

## **100 X=USR (VARPTR(#1))**

# **MSX DOS - DISK BASIC**

Esta publicación brinda en su Sección I todos los elementos necesarios para la instalación y operación de la unidad de disco flexible DPF-550/555 y de la unidad de expansión de disco DPF-560. Incluye además, en su Sección II, el Manual del Sistema Operativo MSX-DOS, con descripción de sus comandos y procedimientos. En la Sección III, las sentencias del MSX Disk Basic, su, sintaxis, explicación y ejemplos.

Los programadores y operadores de sistemas TALENT MSX encontrarán en esta obra un auxiliar indispensable para la implementación de sistemas basados en disco.

© MSX: Marca Registrada de Microsoft Corp. y ASCII Corp. Telemática S.A. – 1986 Todos los derechos reservados

**Producido en Argentina por TELEMATICA S.A.**